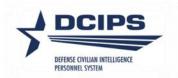

## **DCPDS** User Guide

## Defense Civilian Intelligence Personnel System (DCIPS)

Compensation Workbench (CWB) Extract and Upload/Payout Processes

2019

## DCPDS DCIPS CWB Extract and Upload/Payout Processes User Guide – 2019

| About this Guide                                                                        | 5   |
|-----------------------------------------------------------------------------------------|-----|
| What is the Purpose of this Guide?                                                      |     |
| Who Should Use this Guide?                                                              |     |
| How is the Guide Structured?                                                            |     |
| Introduction                                                                            |     |
| CWB Extract Files                                                                       | 8   |
| Overview                                                                                | 8   |
| When to Extract Your Pay Pool Data                                                      |     |
| CWB Extract File Step-by-Step Process                                                   |     |
| Step 1: Log into DCPDS                                                                  |     |
| Step 2: Select your responsibility from Other Responsibilities/Applications in MyBiz+   |     |
| Step 3: Select Request CWB Extract File from the menu                                   |     |
| Step 4: Complete the CWB Download Payout Data form and click Submit Request.            |     |
| Step 5: Wait for the extract file to be generated.                                      |     |
| Step 6: Save the extract file to your computer                                          |     |
| Viewing Previous Extract Requests                                                       |     |
| Uploading DCIPS Payout Files                                                            |     |
| Overview                                                                                |     |
| Loading DCIPS Payout Files Step-by-Step Process                                         |     |
| Step 1: Log into DCPDS                                                                  |     |
| Step 2: Select your responsibility from Other Responsibilities/Applications in MyBiz+   | .13 |
| Step 3: Select "Load Payout Files"                                                      | .14 |
| Step 4: Complete the DCIPS Performance Payout Upload Form                               | .14 |
| Step 5: Select the Load File button                                                     |     |
| Step 6: Review the Status Details                                                       | .16 |
| Step 7: Select the Preview/Validate button and view records included in the upload file | .17 |
| Step 8: Review the Status Details                                                       | .18 |

# STOP

| Pay Pool Managers and Pay Pool Administrators - Stop Here!                  | 19 |
|-----------------------------------------------------------------------------|----|
| Step 9: Finalize Upload                                                     | 19 |
| Executing the DCIPS Payout                                                  | 21 |
| Overview                                                                    |    |
| Loading DCIPS Payout Files Step-by-Step Process                             | 21 |
| Step 1: Log into DCPDS as US Federal HR Manager                             | 21 |
| Step 2: Select Mass Awards under Mass Actions and then DCIPS Mass Awards    | 21 |
| Step 3: Select Final DCIPS Mass Performance Payout                          | 21 |
| Step 4: Complete the DCIPS Mass Performance Payout Process form             | 21 |
| Step 5: Select "Preview"                                                    | 22 |
| Step 6: Select "Execute"                                                    | 23 |
| Appendix 1 – CWB Extract File Data Elements                                 | 24 |
| Appendix 2 – CWB Upload Data Elements                                       | 28 |
| Appendix 3 – CWB Upload Errors and Alert Messages                           | 35 |
| Appendix 4 – DCIPS Performance Payout Upload Alert Messages and Process Log |    |
| Messages                                                                    |    |
| Appendix 5 – DCIPS Mass Performance Pay Out RPAs                            | 40 |
|                                                                             |    |

| Appendix 6 – DCIPS Performance PayOut Upload Preview Columns | 42 |
|--------------------------------------------------------------|----|
| Appendix 7 – DCIPS Mass Performance Pay Out Preview Columns  | 45 |

This page intentionally left blank

# About this Guide

## What is the Purpose of this Guide?

This guide describes how to obtain a Compensation Workbench (CWB) extract file from the Defense Civilian Personnel Data System (DCPDS) for Annual or Mock purposes and is intended to be used alongside the Compensation Workbench (CWB) user guide. It also describes the process for uploading and finalizing DCIPS payout files.

## Who Should Use this Guide?

This guide is for pay pool managers, pay pool administrators, and the human resources community.

## How is the Guide Structured?

This guide is structured as follows:

- Introduction this section describes how the CWB relates with DCPDS and the DCIPS Payout Analysis Tool (DPAT).
- **CWB Extract Files** this section describes the steps necessary to generate an extract file of a pay pool's data out of DCPDS for import into the CWB.
- **Uploading DCIPS Payout Files** this section walks through the steps to load a completed and certified CWB file into DCPDS so that pay actions can be processed.
- **Executing the DCIPS Payout** this section walks through the steps to execute payouts based on information uploaded to DCPDS from the CWB.

# Introduction

Each Compensation Workbench (CWB) spreadsheet is populated with personnel data (e.g., names, pay bands/grades, base salary) and finalized performance ratings that are extracted from DCPDS. The data is extracted based on each employee's pay pool identifier, which links employees to their pay pool. In addition to the personnel data, performance rating information is also included in the data extract.

The CWB is used by individual pay pools to determine bonus amounts for each employee in the pool. An additional tool, called the DCIPS Payout Analysis Tool (DPAT), provides the capability to analyze results across multiple pay pools. The graphic below provides an overview of the DCIPS pay pool support tools.

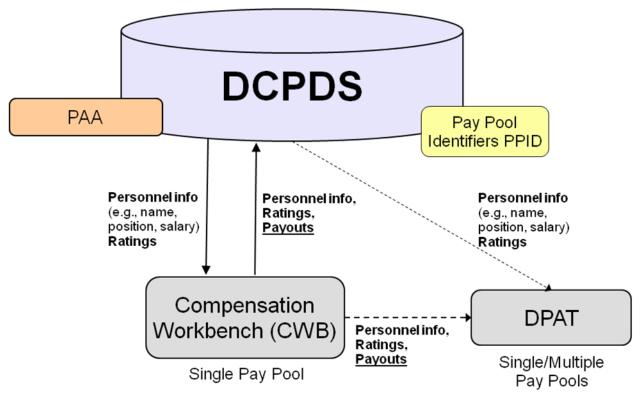

**DCIPS Pay Pool Support Tools** 

When pay pool decisions are finalized and all the bonus amounts are approved, the data contained in each CWB must be loaded back into DCPDS. To do this, a data file is exported out of each CWB and uploaded into DCPDS. This uploaded data is used to create the bonus transactions that are processed in early January.

This downloading and uploading process is accomplished via a special DCPDS interface that is described in this user guide and accessible by designated HR practitioners, pay pool managers, and pay pool administrators. The complete process is summarized in the graphic below.

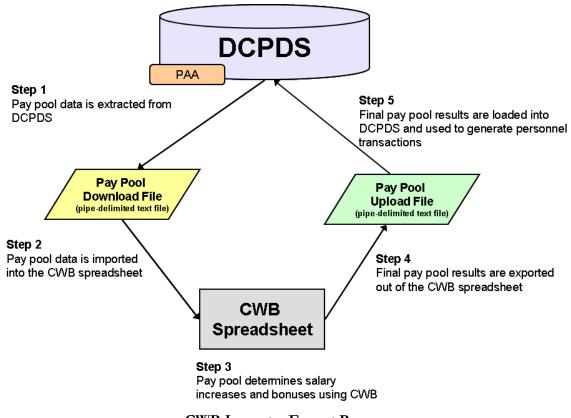

**CWB Import – Export Process** 

# CWB Extract Files

## Overview

In order to use the Compensation Workbench (CWB) during your Annual and Mock pay pool panel meetings, it must first be populated with information about the members of the pay pool. This information is contained in the CWB extract file. The extract file includes the employees' personnel information (e.g., name, employee ID, pay pool ID, occupational series, pay band/grade, etc.) and finalized rating information from the PAA<sup>1</sup>. In order for the rating information to be extracted in the CWB download the Appraisal Type must be either 'Annual Appraisal – DCIPS' or 'Closeout - Early Annual – DCIPS' and the PAA Status must be 'Appraisal Pending HLR Approval', 'Approved by HLR', 'Approved by RO' or 'Completed'. If more than one appraisal exists for the performance cycle, only the latest appraisal will be extracted which is determined by using the latest appraisal period end date or the higher appraisal ID if the appraisal period end dates match. A complete list of extracted data elements is in Appendix 1.

Since this information is extracted from DCPDS based on pay pool ID, it is critical that all members of a pay pool have the correct pay pool ID prior to extracting the data.

The file format of the extract is a pipe-delimited text file, which means that each piece of data is separated by a | or a "pipe." For example, you can see in the top left corner of the sample extract file below that the first data element in the file is an employee's last name – "CPMS Aiona." The second data element is that employee's first name and middle initial – "Dusti Z." Between the last and first name is a | or a "pipe."

| Download_CWB_Extract_120814 PN                                                                                                    |                                                                                                    |
|----------------------------------------------------------------------------------------------------|----------------------------------------------------------------------------------------------------|
| CPMS         Aiona         Dusti         Z144166         PN1500015S         OIC-001         00015         NV15         30-SEP-14         03-NOV-10         04-NOV-12         09-NOV-08         CPMS         Audirsch         Timaw         B1467221         PN1500015S         IUC-N2         00015         NV15         30-SEP-14         03-NOV-13         30-OCT-16         09-NOV-08         CPMS         Audirsch         Timaw         B1467221         PN1500015S         IUC-N2         00015         NV15         30-SEP-14         03-NOV-13         30-OCT-16         09-NOV-08         CPMS         B144721         PN1500015S         IOC-A21         00015         NV15         30-SEP-14         12-Aud-14         12-Aud-17         16-MAR-09         CPMS         B14572         JUC-14         JUC-14 <thjuc-14< th=""> <thjuc-14< th=""> <thjuc-14< <="" th=""><th>18 [09-NOV-08   GG ] 15   120748   29245   149993 ] GG<br/>116-MAR-09   GG   13   89282   21624   119006   GG   1<br/>18 [09-NOV-08   GG   13   84456   20455   104911   GG<br/>-08   09-NOV-08   GG   14   108352   26243   134555<br/>.0   02-AUG-10   GG   09   50373   12200   62573   GG   0<br/>-08   09-NOV-08   GG   13   86669   21040   107909   G<br/>GG   12   79138   1220   09344   GG   12   10   79138   5</th></thjuc-14<></thjuc-14<></thjuc-14<> | 18 [09-NOV-08   GG ] 15   120748   29245   149993 ] GG<br>116-MAR-09   GG   13   89282   21624   119006   GG   1<br>18 [09-NOV-08   GG   13   84456   20455   104911   GG<br>-08   09-NOV-08   GG   14   108352   26243   134555<br>.0   02-AUG-10   GG   09   50373   12200   62573   GG   0<br>-08   09-NOV-08   GG   13   86669   21040   107909   G<br>GG   12   79138   1220   09344   GG   12   10   79138   5 |
| CPMS Ceasar [Morris R] 143800 [PN15000155] [OIC-611]00015 [NJ151]30-5EP-14[04-N0V-12]01-N0V-15[09-N0V-05]<br>CPMS Corras Itsa A]144768[PN15000155][OIC-07]00015[NV15]30-5EP-14[03-N0V-13]30-0CT-16[09-N0V-08]09-<br>CPMS Lindy [Gary 0]143832 [PN15000155] [JUC-N21[00015]NV15]30-5EP-14[09-N0V-08]109-N0V-08[09-N0V-08]<br>CPMS PNeal]Ashley N]355808(40955]PN15000155][CDI7]WIEBAA]ARTC[30-NUC-13]0-EDC-09][01-DEC-09][01-DE<br>CPMS Sanderson[Roger R]145491[PN15000155][OIC-613]00015]NV15]30-5EP-14[01-JUL-12]28-JUN-15]29-JUN                                                                                                    | •NÓV−08  GG 13 91695 22209 113904 GG 13 09<br> GG 13 98934 23962 122896 GG 13 00 98934 <br>3C−09 Yes GG 13 135875 0 135875 GG 13 00 1                                                                                                    |

The extract files should not be edited and appropriate care should be taken to protect the files as they contain privacy act information. After you import your data into the CWB, if you notice a missing rating, an inaccurate pay band/grade, or a missing employee, do not manually correct the extract file. Rather, make the appropriate corrections in DCPDS and extract another data file.

## When to Extract Your Pay Pool Data

All DCIPS performance ratings must be the final ratings prior to extracting your final CWB data for pay pool deliberations. *Remember – ratings cannot be changed during the pay pool process.* It is a best practice to extract your data for the first time at least several days prior to the first pay pool meeting. This will ensure you have some time to correct any issues with the data prior to the start of the panel meetings.

<sup>&</sup>lt;sup>1</sup> If you are extracting a file for the purposes of Mock, you must indicate in your extract process that the file is to pull Mock data by selecting 'Yes' from the List of Values (LOV) for the Mock Data element. If the file is pulled for Mock purposes, the rating data will be extracted from the Mock Pay Pool Info tab within the PAA.

### **CWB Extract File Step-by-Step Process**

#### Step 1: Log into DCPDS.

# Step 2: Select your responsibility from Other Responsibilities/Applications in MyBiz+.

Based on your responsibility, you may see the following options:

- CIV Pay Pool Manager
- CIV Alternate Pay Pool Manager
- CIV Pay Pool Administrator
- CIV Alternate Pay Pool Administrator

#### NOTE:

- 1. For HR specialists, select the "CIVDOD HR Pay Pool Administrator" responsibility and then navigate to "Submit Processes and Reports."
- 2. For Command administrators, select the "DCIPS Command Extract Administrator" responsibility; navigate to "View/Print Performance Management Reports", and then enter "DCIPS Command CWB Extract" in the Report Name for selection of multiple pay pools by "Agency Group".

| Other Responsibilities/Applications |  |
|-------------------------------------|--|
| Responsibilities:                   |  |
| CIV Pay Pool Manager                |  |

Select Responsibility

#### **Step 3: Select Request CWB Extract File from the menu.**

| Navigator                                            |                                                                                                    |
|------------------------------------------------------|----------------------------------------------------------------------------------------------------|
| CIV Pay Pool Administrator<br>My Biz<br>My Workplace | CIV Pay Pool Administrator<br>Manage Pay Pool Members<br>Manage Pay Pool IDs<br>Manage Employee Pay Pool ID<br>Request CWB Extract File |

Select Request CWB Extract File

Step 4: Complete the CWB Download Payout Data form and click Submit Request.

| CWB Download Payout Data Tudicates required field                                                          |                            |                                       | Cancel Submit Request |
|----------------------------------------------------------------------------------------------------|----------------------------|---------------------------------------|-----------------------|
| Process Name<br>Mock Pay Pool Data<br>Pay Pool Transitioned<br>PP Id Segment1 Pay Pool Cycle Closeout Date | No •<br>No •<br>PN1500015R | <b>≪TTP</b> Recommend Name be Unique. |                       |

**Complete the Download Payout Data Form** 

**Process Name** – Enter a unique process name and write this name down. One way to ensure the name is unique is to name it the Pay Pool ID and the date (e.g., ArmySMO15Oct).

**Mock Pay Pool Data** – If downloading data for Annual Appraisals, select 'No' from the LOV. If you are downloading for the purposes of a Mock, select 'Yes' from the LOV; this will supply data from the Mock Pay Pool Info tab within the PAA.

**Pay Pool Transitioned –** Not Applicable to DCIPS.

**PP Id Segment 1** – Enter the first segment of the pay pool identifier (e.g., ArmySMO555). You can search for your identifier by selecting the magnifying glass. On the search page, select "Go" to retrieve the list of your pay pool IDs. If you are responsible for one pay pool, then only one ID will be listed after your select "Go".

Pay Pool Cycle Closeout Date - Select the end of your pay pool's rating cycle from the drop-down list.

#### Step 5: Wait for the extract file to be generated.

After you select the Submit Request button in Step 4, the Requests screen appears. Select the Refresh button until the Phase changes from "Pending" or "Running" to "Completed".

| Requests             |                                                                                                    |                         |                                     |                                                                                                    | 12                                                                                                    |
|----------------------|----------------------------------------------------------------------------------------------------|-------------------------|-------------------------------------|----------------------------------------------------------------------------------------------------|----------------------------------------------------------------------------------------------------|
| Details Icon:        | Select to update the Phase of the p<br>Provides a summary that includes,<br>Review report information |                         | rt, status, phase, req              | uest ID and parameters                                                                                                    |                                                                                                    |
| To exit this page, s | elect the 'Home' link or select 'Logou                                                                | It' to exit the system. |                                     |                                                                                                    |                                                                                                    |
| Requests Summary     | Table                                                                                                 |                         |                                     |                                                                                                    |                                                                                                    |
| Refresh IP; Cli      | ck "Refresh" to update the phase of the                                                               | process execution       |                                     |                                                                                                    |                                                                                                    |
| Process Name         |                                                                                                    | Phase                   | Details                             | Output                                                                                                    | Request ID Status                                                                                                    |
| PNTest (Download C   | W8 Extract)                                                                                           | Pending                 |                                     |                                                                                                    | 634B600 Normal                                                                                                    |
|                      |                                                                                                    |                         | edar<br>dow<br>into<br>with<br>+ cu | act file or Open Link in Nev<br>nloading. The file must be<br>the CWB spreadsheet. Rec<br>a naming convention such<br>rrrent date + the word "Ext | and select Save Target As to download<br>v Window to view extract file prior to<br>saved as a text file in order to be imported<br>commend you over-write the default value<br>as: the value in the Pay Pool ID Segment 1<br>tract*, Click on Save. The file should be<br>ry as the CWB spreadsheet. |

Wait for Phase to Change to Completed

#### Step 6: Save the extract file to your computer.

Once the Phase changes to "Completed," an icon appears in the Output column.

| Requests                                                                                                    |                  |                         |                      |                   |
|----------------------------------------------------------------------------------------------------|------------------|-------------------------|----------------------|-------------------|
| Refresh Button: Select to update the Phase of the proc<br>Details Icon: Provides a summary that includes, but<br>Output Icon: Review report information                                                                                                    |                  | t, status, phase, reque | st ID and parameters |                   |
| To exit this page, select the 'Home' link or select 'Logout' to                                                                                                    | exit the system. |                         |                      |                   |
| Requests Summary Table                                                                                                    |                  |                         |                      |                   |
| Refresh TIP: Click "Refresh" to update the phase of the pro                                                                                                    | cess execution   |                         |                      |                   |
| Process Name                                                                                                    | Phase            | Details                 | Output               | Request ID Status |
| PNTest (Download CWB Extract)                                                                                                    | Completed        |                         | æ                    | 6348600 Normal    |
| Right click on the Output Icon and select Save Target As to download<br>extract file or Open Link in New Window to view extract file prior to<br>downloading. The file must be saved as a text file in order to be imported<br>into the CWB spreadsheet. Recommend you over-write the default value<br>with a naming convention such as: the value in the Pay Pool ID Segment 1<br>+ current date + the word "Extract", Click on Save. The file should be<br>saved in the same sub-directory as the CWB spreadsheet. |                  |                         |                      |                   |

Click the Icon in the Output Column

To save your extract file, right-click on the output icon and select "Save Target As…" Save the extract file in the same location as your CWB spreadsheet. The system auto-populates a default file name. It is recommended that you change the file name to be something more descriptive.

Note: If this is a Mock extract, you may want to add the word mock into your file name.

#### **Viewing Previous Extract Requests**

The Extract process can be executed as often as needed to assure pay pool panels have up-to-date employee information. Extracted files are available for 48 hours inside of DCPDS. If you wish to view previous Extract files that you have generated within this 48 hour time frame, first select "View Previous Requests" from the Navigator.

| Navigator                                            |                                                                                                    |
|------------------------------------------------------|----------------------------------------------------------------------------------------------------|
| CIV Pay Pool Administrator<br>My Biz<br>My Workplace | CIV Pay Pool Administrator<br>Manage Pay Pool Members<br>Manage Pay Pool IDs<br>Manage Employee Pay Pool ID<br>Request CWB Extract File<br>Delegate PAA Trusted Agent Authorization<br>Apply Action(s) to Multiple Employees (PAA V3)<br>DCIPS Appraisal Administration<br>PAA Corrections - Final Appraisal<br>View/Print Reports<br>View/Print Performance Management Reports<br>View Previous Requests |

**View Previous Requests** 

Next, to save a previously requested extract file, right-click on the appropriate output icon and select "Save Target As..." Save the extract file in the same location as your CWB spreadsheet.

| Requests                                     |                                                                                                    |                                            |                   |        |            |
|----------------------------------------------|----------------------------------------------------------------------------------------------------|--------------------------------------------|-------------------|--------|------------|
| Details Ic<br>Output Ic<br>To exit this page | on: Select to update the Phase of the process exec<br>on: Provides a summary that includes, but not limit<br>on: Review report information<br>e, select the 'Cancel' button or select 'Logout' to exit | ed to name of report, status, phase, reque | est ID and parame | sters  | Cancel     |
| Refresh                                      |                                                                                                    |                                            |                   |        |            |
| Status                                       | Name                                                                                                    | Phase                                      | Details           | Output | Request ID |
| 1                                            | PNTest (Download CWB Extract)                                                                                                    | Completed                                  | 100               | æ      | 6348600    |
|                                              |                                                                                                    |                                            |                   |        | Cancel     |

Saving Previous Requests

Note: For a list of CWB Extract File Data Elements, see Appendix 1.

# **Uploading DCIPS Payout Files**

### Overview

Once your pay pool data is finalized in the CWB spreadsheet and you are ready to upload the data into DCPDS, your Pay Pool Manager must certify that the data is final and correct. By selecting the Certify Results checkbox in Step 6 on the **Instructions** worksheet of the CWB, the Pay Pool Manager is certifying that these conditions are true. Once the data is certified, the data can be exported out of the CWB spreadsheet. To export the data out of the spreadsheet, select the Export button on the custom toolbar. Save the file onto your computer. Then the file can be uploaded to DCPDS. The file name appears in the format "first 10 characters of the pay pool ID" + "\_date" + "\_export" (i.e., NAVINT3121\_15DEC2014\_export.txt).

## Loading DCIPS Payout Files Step-by-Step Process

#### Step 1: Log into DCPDS.

# Step 2: Select your responsibility from Other Responsibilities/Applications in MyBiz+.

Based on your responsibility, you may see the following options:

- CIV Pay Pool Manager
- CIV Alternate Pay Pool Manager
- CIV Pay Pool Administrator
- CIV Alternate Pay Pool Administrator

**Note:** For HR specialists, select the "CIVDOD HR Pay Pool Administrator" responsibility; then navigate to "Load DCIPS Payout Files." Please note that only this responsibility has access to the "Finalize Upload" button (see Step 8).

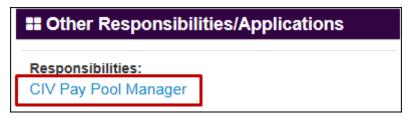

Select Responsibility

Step 3: Select "Load Payout Files"

| Navigator                                      |                                                                                                    |
|------------------------------------------------|----------------------------------------------------------------------------------------------------|
| CIV Pay Pool Manager<br>My Biz<br>My Workplace | CIV Pay Pool Manager<br>Manage Pay Pool Members<br>Manage Pay Pool IDs<br>Manage Employee Pay Pool ID<br>Request CWB Extract File<br>Apply Action(s) to Multiple Employees<br>DCIPS Appraisal Administration<br>Corrections - Final Appraisal<br>View/Print Reports<br>View/Print Performance Management Reports<br>View Previous Requests<br>DCIPS - Unique<br>Load Payout Files |

Select Load Payout Files

#### **Step 4: Complete the DCIPS Performance Payout Upload Form**

Complete the first three fields in the DCIPS Performance Payout Upload form using the 'Browse' button to locate your CWB export file.

| OCIPS Payout Upload      | ************************ | ************************************ | ::::::::::::::::::::::::::::::::::::: |
|--------------------------|--------------------------|--------------------------------------|---------------------------------------|
|                          | DCIPS Perform            | ance Payout Upload                   |                                       |
|                          |                          |                                      |                                       |
| Upload Process Name      |                          |                                      | Load File                             |
| File Name                |                          | 3\CWB 2015\PN1500015R_04SEP15        | Browse                                |
| Pay Pool ID Segment 1    | PN1500015R               |                                      | Preview/Validate                      |
| Pay Pool Manager         |                          |                                      |                                       |
| File Upload Date         | 04-SEP-2015              |                                      | Delete Preview                        |
| Appraisal Process Date   |                          |                                      | View Processed Recor                  |
| Status<br>Status Details | Unprocessed              |                                      | Finalize Upload                       |
|                          |                          |                                      |                                       |
|                          |                          |                                      | Process Log                           |

#### The Performance Payout Upload Form

**Upload Process Name** – Enter a unique process name that begins with "CWB" (i.e., CWB upload); Upload Process Name should not exceed 24 characters.

**File Name** – Select the Browse button to locate the CWB export file on your computer. The file path and name should not exceed 240 characters.

Note: Be careful not to select your CWB extract file that is probably in the same folder!

**Pay Pool ID Segment 1** – Enter the pay pool identifier (e.g., ArmySMO555), or click in the Pay Pool ID Segment 1 field and then use the LOV to select the appropriate pay pool ID

| Pay Pool ID Segment 1 |  |  |
|-----------------------|--|--|

#### Step 5: Select the Load File button

When the load file button is selected, the Pay Pool Manager field is populated with the Pay Pool Manager's name from the CWB. If the Pay Pool Manager's name from the CWB matches the Pay Pool Manager in DCPDS, then the Preview/Validate button will become active. If this button becomes active, continue to Step 6.

The upload process will only allow for one file upload per pay pool. This file can be modified and re-loaded as many times as necessary. If during this process you wish to delete a preview and start over, select the Delete Preview button. You can also load another file and choose to replace the existing preview. If the user attempts to create a new process using a different process name, the user will be given a warning that an upload process already exists for that pay pool, and the user will be given a couple of options on how to deal with uploading a new or modified version of the upload file.

| OCIPS Payout Upload      | DCIPS Perform                                            | ance Payout Upload                   | 200000000000000000000 |
|--------------------------|----------------------------------------------------------|--------------------------------------|-----------------------|
| Upload Process Name      | CWBPN1500015R                                            |                                      | Load File             |
| File Name                | C:\Users\nealpm\Documents\CWB                            | 3\CWB 2015\PN1500015R_04SEP15        | Browse                |
| i aj i conto cogniciti i | PN1500015R                                               |                                      | Preview/Validate      |
| Pay Pool Manager         | DCPAS Cirsyn, Chirlas M                                  |                                      |                       |
| File Upload Date         | 04-SEP-2015                                              |                                      | Delete Preview        |
| Appraisal Process Date   |                                                          |                                      | View Processed Recor  |
| Status<br>Status Details | Preview Ready                                            |                                      | Finalize Upload       |
|                          | Upload File4<br>d4<br>ngs0<br>OG button to view details. | s and review alert messages.04-SEP-2 | 2015 11:33:17:AM      |
|                          |                                                          |                                      | Process Log           |

#### Select the Load File Button

If the Preview/Validate button does not become active, it could be that the Pay Pool Manager's name from the CWB does not match the Pay Pool Manager's name in DCPDS (this includes not having a Pay Pool Manager assigned to the pay pool in DCPDS). To select the appropriate Pay Pool Manager name, select the LOV in the Pay Pool Manager field.

Pay Pool Manager Trabucco, Rex CPMS W

Next, select the Pay Pool Manager's name and select OK. Finally, click inside the status details box and the Preview/Validate button should activate. Go to Step 6.

If names do not appear in the LOV, then your pay pool does not have a Pay Pool Manager assigned to it. This must be accomplished using the manage pay pool ID module. Once added, select the name from the LOV to populate this field; do not manually type in the name.

#### **Step 6: Review the Status Details**

The Status Details region is populated with information when the Load File and the Preview/Validate buttons are executed. Depending on the button that was executed you may see information associated with the number of records in the upload file, the number of records loaded successfully, or the number of records that were deselected in the preview. See Appendix 2 for a list of the CWB Upload Data Elements, Appendix 3 for messages associated with the upload process and Appendix 6 for a list of the Preview Columns.

| OCIPS Payout Upload 🔅    |                                                           |                                       |                      | ×⊿× |
|--------------------------|-----------------------------------------------------------|---------------------------------------|----------------------|-----|
|                          | DCIPS Performa                                            | ance Payout Upload                    |                      |     |
| Upload Process Name      | CWBPN1500015R                                             |                                       | Load File            |     |
| File Name                |                                                           | 3\CWB 2015\PN1500015R_04SEP15         | Browse               |     |
| Pay Pool ID Segment 1    | PN1500015R                                                |                                       | Preview/Validate     |     |
| Pay Pool Manager         | DCPAS Cirsyn, Chirlas M                                   |                                       |                      |     |
|                          | 04-SEP-2015                                               |                                       | Delete Preview       |     |
| Appraisal Process Date   |                                                           |                                       | View Processed Recor |     |
| Status<br>Status Details | Preview Ready                                             |                                       | Finalize Upload      |     |
|                          | Upload File4<br>rd4<br>ngs0<br>OG button to view details. | 's and review alert messages.04-SEP-2 | 2015 11:33:17:AM     |     |
|                          |                                                           |                                       | Process Log          |     |

**Status Details** 

For any information provided in the Status Details region, there is also a process log available. The process log provides additional employee information for the records included in the Status Details counts. All error and warning messages should be reviewed to determine if further action is required.

| Process Log Errors                                              |              | 000000000000000000000000000 <b>_</b> 71 | X RAX      |
|-----------------------------------------------------------------|--------------|-----------------------------------------|------------|
| Program Name CWBPN1500015R_143                                  | Log Date     | 04-SEP-2015                             |            |
| Message                                                         |              |                                         |            |
| Message Name                                                    |              |                                         |            |
| Upload Program Complete                                         | Ê            |                                         | e          |
|                                                                 |              |                                         |            |
|                                                                 | _1           |                                         |            |
|                                                                 |              |                                         | cor        |
| Log Text                                                        |              |                                         | _ <b>i</b> |
|                                                                 |              |                                         | <u> </u>   |
| Log Text Total Records: 4 Total Records in Preview: 4 Total Reg | ion ID Misma | atches: 0 Total Upload Errors: 0 🖴      |            |
| Total Records. 4 Total Records in Preview. 4 Total Reg          |              | inches. O Total Opioad Eriols. O        |            |
|                                                                 |              | R                                       |            |
|                                                                 |              |                                         |            |
|                                                                 |              |                                         |            |
|                                                                 |              |                                         |            |
|                                                                 |              |                                         |            |
| -                                                               |              |                                         |            |
|                                                                 |              |                                         |            |
|                                                                 |              | Process L                               | oq         |
|                                                                 |              |                                         | -0         |

**Process Log** 

**Step 7: Select the Preview/Validate button and view records included in the upload** file

| Helend Densee News               | DCIPS Performance Payout Upload | Load File            |
|----------------------------------|---------------------------------|----------------------|
| Upload Process Name<br>File Name |                                 |                      |
| Pay Pool ID Segment 1            | PN1500015R                      | Browse               |
|                                  | DCPAS Cirsyn, Chirlas M         | Preview/Validate     |
| File Upload Date                 |                                 | Delete Preview       |
| Appraisal Process Date           |                                 | View Processed Recor |
| Status                           | Preview Ready                   | Finalize Upload      |
| File loaded SUCCESS              |                                 |                      |
|                                  | Upload File4<br>ed4<br>ings0    | EP-2015 11:33:17:AM  |

Select the Preview/Validate Button

| Repor    | ts Detail Window DOO |               |          |             |                 | 0000000000000000 |                  |      |
|----------|----------------------|---------------|----------|-------------|-----------------|------------------|------------------|------|
| Proces   | ss Details           |               |          |             |                 |                  |                  | η    |
| Proces   | ss Name CWBPN150     | 0015R_143     |          |             | File Name C     | \Users\nealpm\D  | ocuments\CWI     |      |
|          |                      |               |          |             | Process Date 04 | -SEP-15          |                  |      |
|          |                      |               |          |             |                 |                  |                  |      |
| 2        |                      |               |          |             |                 |                  |                  | Ĩ    |
|          |                      |               | Employee |             |                 |                  |                  |      |
|          | Last Name            | First Name    | Number   | Pay Pool ID | Alert Message   | Specially Situat | Include in Salar | Incl |
|          | DCPAS Adwirds        | Wiumyn A      | 506876   | PN1500015R  | Overall Rating  |                  | Yes              | Yes  |
|          | DCPAS Airls          | Chrestyphar B | 507187   | PN1500015R  |                 |                  | Yes              | Yes  |
|          | DCPAS Aistar         | Bellu L       | 506774   | PN1500015R  | Overall Rating  |                  | Yes              | Yes  |
|          | DCPAS Areby          | Ysihyn        | 506474   | PN1500015R  | Overall Rating  |                  | Yes              | Yes  |
| _ ĺc     |                      | 1             | Î        |             |                 |                  |                  |      |
| <u> </u> |                      | 1             | Í        |             | 1               |                  |                  |      |
| ľ⊏       | 1                    | 1             | 1        |             | 1               |                  |                  | T    |
| 2        |                      |               | 4        |             |                 | -                |                  | 1-   |

#### **Review the Preview Screen**

This preview screen shows you the data that is loaded from the CWB export file. Mismatches are indicated in the Alert Message column. To view the entire text of the alert message, select the Edit Field icon

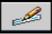

or CTRL-E while your cursor is in an alert message cell.

#### **Step 8: Review the Status Details**

The Status Details region is also populated with information when the Preview/Validate buttons are executed. For any information provided in the Status Details region, the process log is also available. The process log provides additional employee information for the records included in the Status Details counts. All error and warning messages should be reviewed to determine if further action is required.

| DCIPS Payout Upload 32                                                                                                    |                                                                       | ance Payout Upload            |                                         | <u>इ</u> ज |
|----------------------------------------------------------------------------------------------------|-----------------------------------------------------------------------|-------------------------------|-----------------------------------------|------------|
| Upload Process Name<br>Ella Name                                                                                                    |                                                                       | 31CWB 2015/PN1500015R_04SEP15 | Lgad File                               |            |
| Pay Pool ID Segment 1                                                                                                    | PN1500015R<br>DCPAS Cirsyn, Chirlas M                                 |                               | Browse<br>Preview/Validate              |            |
| File Upload Date                                                                                                    |                                                                       |                               | Delete Preview                          |            |
| Appraisal Process Date<br>Status<br>Status Details                                                                                                    | Preview Ready                                                         |                               | View Progessed Recor<br>Finalize Upload |            |
| Preview Validated! 04-<br>Number of Records in I<br>Total Records with PAJ<br>Total Errors - Employee<br>Total Ex-Employees0<br>Total Pay Pool ID Mism<br>Total Records Deselect | Preview4<br>A Warnings3<br>e Record in Multiple Previews0<br>natched0 |                               |                                         |            |
| File loaded SUCCESSF<br>Number of Records in I<br>Total Records Uploade<br>Total Region ID Warnin                                                                                | Upload File4<br>d4                                                    |                               | U                                       |            |
|                                                                                                    |                                                                       |                               | Process Log                             |            |

**Status Details** 

# STOP

### Pay Pool Managers and Pay Pool Administrators - Stop Here!

The Finalize Upload button is not available to the pay pool manager or pay pool administrator responsibilities. The responsibility 'CIVDOD HR Pay Pool Administrator' which is needed to finalize the upload normally lies with your HR Operations office. Once the alert messages have been reconciled and the uploaded file is final, notify the office responsible for finalizing the upload that the file is ready to be finalized.

If you find that the information needs to be corrected due to incorrect award amounts, percentages, etc.:

- 1. Correct source data in CWB
- 2. Create new upload file.
- 3. Delete current upload file in DCPDS preview by selecting the "Delete Preview" button.\*
- 4. Upload the corrected CWB export file
- 5. Select "Preview/Validate" to validate
- 6. Notify the office responsible for finalizing the upload that the new file is ready

\*If the upload has already been finalized, send the corrected upload file to the office responsible for finalizing the upload for completion of Steps 3 through 5.

#### Step 9: Finalize Upload

Once the alert messages have been reconciled and notification has been received that the upload file is ready to be finalized, use the CIVDOD HR Pay Pool Administrator responsibility to select "Finalize Upload." As a reminder, only the CIVDOD HR Pay Pool Administrator responsibility has access to this button. Once this button is selected, the human resources professional can process the DCIPS payouts.

**Note:** If the upload file has been finalized and the upload file is subsequently corrected before the payouts have been processed, the 'CIVDOD CWB Upload Administrator' responsibility must be used to reload the file.

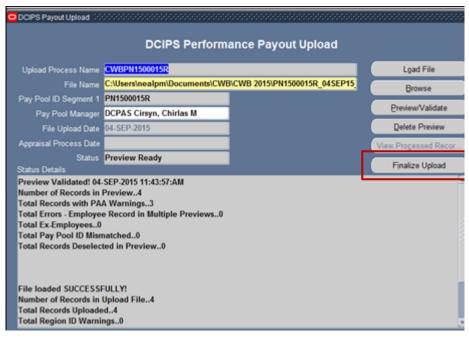

Select the Finalize Upload Button

Once the Finalize Upload button has been selected, the Appraisal Process Date will be populated and the records are ready for the DCIPS payout to be processed.

| OCIPS Payout Upload                              |                                 |                                       |                      | 'лх |
|--------------------------------------------------|---------------------------------|---------------------------------------|----------------------|-----|
|                                                  | DCIPS Perform                   | ance Payout Upload                    |                      |     |
| Upload Process Name                              | CWBPN1500015R                   |                                       | Load File            |     |
| File Name                                        |                                 | 3/CWB 2015/PN1500015R_04SEP15         | Browse               |     |
| Pay Pool ID Segment 1                            | PN1500015R                      |                                       |                      |     |
| Pay Pool Manager                                 | DCPAS Cirsyn, Chirlas M         |                                       | Preview/Validate     |     |
| File Upleed Date                                 | 04 SEP 2015                     | <b>-</b>                              | Qelete Preview       |     |
| Appraisal Process Date                           | 04-SEP-2015                     |                                       | View Processed Recor |     |
|                                                  | Processed                       |                                       | Finalize Upload      |     |
| Status Details<br>Appraisal Process Sub          | mitted - Select the PROCESS LOG | button to view details. 04-SEP-2015 1 | 12:16:53:PM          |     |
| Preview Validated! 04                            | -SEP-2015 12:16:53:PM           |                                       |                      |     |
| Number of Records in<br>Total Records with PA    |                                 |                                       |                      |     |
|                                                  | e Record in Multiple Previews0  |                                       |                      |     |
| Total Ex-Employees0                              |                                 |                                       |                      |     |
| Total Pay Pool ID Misr<br>Total Records Deselect |                                 |                                       |                      |     |
| Total Necolds Descree                            | and in the restored and         |                                       |                      |     |
| Drawiew Validated! 04                            | -SEP-2015 11:43:57:AM           |                                       |                      |     |
| Number of Records in                             |                                 |                                       |                      |     |
| Total Records with PA                            |                                 |                                       |                      |     |
| Total Errors - Employe                           | e Record in Multiple Previews0  |                                       |                      |     |
|                                                  |                                 |                                       | Process Log          |     |

**DCIPS Performance Payout Upload Finalized** 

# **Executing the DCIPS Payout**

### Overview

The DCIPS performance payout actions will consist of bonus payments (NOA 886 with Award Type '8V') and Quality Increases (NOA 892 with Award Type '8Y' and NOA 871 with Award Type '8Z'). These actions are normally effective the first pay period in January unless delayed due to funding. The Performance salary increase information is no longer calculated in the CWB for non-NGA (National Geospatial-Intelligence Agency) records; these fields will be blank or contain a '0'. *This DCIPS Payout process should not be executed until after any pay adjustments effective the first pay period in January have been processed.* 

## Loading DCIPS Payout Files Step-by-Step Process

#### Step 1: Log into DCPDS as US Federal HR Manager

#### Step 2: Select Mass Awards under Mass Actions and then DCIPS Mass Awards

#### Step 3: Select Final DCIPS Mass Performance Payout

| Navigator - US Federal HR Manager - 2010/00/00/00/00/00/00/00/00/00/00/00/00/                                                                                                    | 0000000000 <u>×</u> × |
|----------------------------------------------------------------------------------------------------|-----------------------|
| Mass Actions: Mass Awards: DCIPS Mass Awards:<br>DCIPS Mass Awards                                                                                                    |                       |
| <ul> <li>Mass Extensions</li> <li>Mass Appraisals<br/>Mass Conversion Army Demo</li> <li>Mass Awards<br/>Preview Mass Awards<br/>Final Mass Awards<br/>Load Mass Awards</li> <li>DCIPS Mass Awards<br/>Preview DCIPS Mass Perfor</li> <li>Mass Change in Data Elemei<br/>BRAC Indicator Mass Proces<br/>Furlough Indicator Mass Upd</li> </ul> |                       |
|                                                                                                    | <u>O</u> pen          |

**Final DCIPS Mass Performance Payouts** 

#### Step 4: Complete the DCIPS Mass Performance Payout Process form

Name your mass process, enter the effective date which is normally the first pay period in January, and enter the appropriate selection criteria (e.g., Pay Pool ID).

Notes: 1) The Name must start with 'MDP'. If not entered at the beginning, an Error message will be received and the system will then automatically add the 'MDP' to the Name.

2) When the effective date entered is not the first pay period in January, a warning that the effective date entered is not the first pay period in January will be received. This is just a warning to insure that the date entered is the correct date. Click 'OK' to continue with the entered date when the payout is delayed due to funding or click 'Cancel' to enter the correct date.

| Name          | MDPPN1500015R Payout | Jan2016 | Status                 | Unprocessed |   |
|---------------|----------------------|---------|------------------------|-------------|---|
| Description   |                      |         | Effective Date         | 10-JAN-2016 |   |
|               |                      |         | Process Date           |             |   |
| Selection Cri | teria                |         |                        |             |   |
| Pay Por       | l id PN1500015R      |         | ervicing Agency Office | 0           | _ |
| Agency C      | ode and a second     |         | Personnel Office       | 0           |   |
| Subelement C  | ode                  |         | Duty Station           |             |   |
| Organiza      | tion                 |         |                        |             |   |

**DCIPS Mass Performance Payout Process Form** 

#### Step 5: Select "Preview"

After selecting the Preview, the process will be submitted to build the Preview.

| Name N                | IDPPN1500015R Pay | yout Jan2016 |             | Status        | Submitted                                    |  |
|-----------------------|-------------------|--------------|-------------|---------------|----------------------------------------------|--|
| Description           |                   |              | E           | ffective Date | 10-JAN-2016                                  |  |
|                       |                   |              | P           | rocess Date   |                                              |  |
| Selection Crit        |                   | _            |             |               |                                              |  |
| Pay Pool<br>Agency Co | 1d PN1500015R     |              | Servicing P |               |                                              |  |
| Subelement Co         |                   |              |             |               | rrent Process ID 75532<br>wiew (DCIPS_PERF_P |  |
|                       |                   |              |             |               |                                              |  |

#### Preview has been Submitted

Once the process is completed, the Status will show as 'Preview Ready' when you re-query. Review the Preview (see Appendix 7 for Preview columns) and resulting process log to ensure all records were loaded correctly.

| Name                  | MDPPN1500015R Pa | yout Jan2016 |              | Status       | Preview Ready |  |
|-----------------------|------------------|--------------|--------------|--------------|---------------|--|
| Description           |                  |              | E            | fective Date | 10-JAN-2016   |  |
|                       |                  |              | Pr           | ocess Date   |               |  |
| Selection C<br>Pay Po | ol id PN1500015R |              | Servicing Ag | ency Office  | 0             |  |
| Agency                | Code             |              |              | onnel Office | 0             |  |
| Subelement (          | Code             |              | Duty         | Station      |               |  |
| Organiz               | ation            |              |              |              |               |  |

**Preview Ready** 

#### Step 6: Select "Execute"

After selecting "Execute", ensure the status changes to "Submitted" and a process date is recorded. Review the process log for details once the process has completed. See Appendix 4 for messages associated with the payout process and Appendix 5 for personnel actions generated from this process.

| Name                  | MDPPN1500015R Payo | ut Jan2016 | Status                    | Submitted            |
|-----------------------|--------------------|------------|---------------------------|----------------------|
| Description           |                    |            | Effective Date            | 10-JAN-2016          |
|                       |                    |            | Process Date              | 11-JAN-2016 12:35:03 |
| Selection C<br>Pay Po | ol Id PN1500015R   |            | Servicing Agency Office I |                      |
| Annaut                | Code               |            | Personnel Office I        |                      |
| Agency                |                    |            | Duty Station              |                      |
| Agency                |                    |            |                           |                      |

Status Changed to Submitted after Selecting Execute

2019

# Appendix 1 – CWB Extract File Data Elements

| Line         | Data Element                                       | Additional Information                                                                                                    |
|--------------|----------------------------------------------------|----------------------------------------------------------------------------------------------------|
| <b>No.</b> 1 | (from DCPDS and the PAA)<br>Last Name              | As of the extract date.                                                                                                    |
| 2            | First Name                                         | As of the extract date.                                                                                                    |
| 2            | 1 list Name                                        | Includes middle initial.                                                                                                    |
| 3            | Employee Number                                    | As of the extract date.                                                                                                    |
| 4            | Appraisal ID                                       | Appraisal ID for either the 'Annual Appraisal – DCIPS' or<br>'Closeout - Early Annual – DCIPS' with a Status of 'Appraisal<br>Pending HLR Approval', 'Approved by HLR', 'Approved by RO'<br>or 'Completed' when the Appraisal Period End Date is for this<br>performance cycle. If more than one appraisal exists, only the<br>latest appraisal will be extracted which is determined by using the<br>latest appraisal period end date or the higher appraisal ID if the<br>appraisal period end dates match. |
| 5            | Pay Pool ID                                        | As of the extract date.                                                                                                    |
| 6            | Specially Situation Condition                      | Will be null – field updated in CWB when applicable.                                                                                                    |
| 7            | Org ID 1 (Org Structure ID)                        | As of the extract date.                                                                                                    |
| 8            | Org ID 2 (UIC/PASCODE)                             | As of the extract date.<br>PASCODE for Air Force; UIC for all others.                                                                                                    |
| 9            | Agency Group                                       | As of the extract date.                                                                                                    |
| 10           | JDA Status                                         | Will be null – field updated in CWB when applicable.                                                                                                    |
| 11           | Appraisal Period End Date                          | If no appraisal, will be pay pool cycle closeout date; i.e. 30-Sep.                                                                                                    |
| 12           | Date of Last Equivalent Increase (DLEI)            | As of the extract date.                                                                                                    |
| 13           | Date WGI Due                                       | As of the extract date.                                                                                                    |
| 14           | Employee On-Board Date                             | As of the extract date.<br>Most recent date employee entered into a DCIPS position. The<br>transition from IA to GG or GG to PP is not counted as a 'new'<br>date; if transitioned from IA to GG, will be the date entered into the<br>'IA' position or from GG to PP, will be the date entered into the<br>GG.                                                                                                    |
| 15           | Band Entry Date (as of end of appraisal)           | Date employee entered into current pay band/grade up to the end of<br>the pay pool cycle closeout date. The transition from IA to GG or<br>GG to PP is not counted as a band/grade change.                                                                                                    |
| 16           | Retained Pay Flag                                  | As of the extract date.<br>If Pay Rate Determinant is other than '0' or '4', will be 'Yes' else<br>will be null.                                                                                                    |
| 17           | Pay Plan (as of end of appraisal period)           | Pay Plan associated with the appraisal or if appraisal ID is null, will<br>be pay plan as of the pay pool cycle closeout date.                                                                                                    |
| 18           | Pay Band or Grade (as of end of appraisal period)  | Pay Band/Grade associated with the appraisal or if appraisal ID is<br>null, will be pay band/grade as of the pay pool cycle closeout date.                                                                                                    |
| 19           | Base Salary (as of end of appraisal period)        | Basic Salary rate as of the appraisal period end date or if appraisal ID is null, will be basic salary rate as of the pay pool cycle closeout date.                                                                                                    |
| 20           | Locality Pay (as of end of appraisal period)       | Locality Pay as of the appraisal period end date or if appraisal ID is null, will be locality pay as of the pay pool cycle closeout date.                                                                                                    |
| 21           | Adjusted Basic Pay (as of end of appraisal period) | Adjusted Basic Pay as of the appraisal period end date or if<br>appraisal ID is null, will be adjusted basic pay as of the pay pool<br>cycle closeout date.                                                                                                    |
| 22           | Pay Plan (as of extract date)                      |                                                                                                    |

| Line<br>No. | Data Element<br>(from DCPDS and the PAA) | Additional Information                                                                                                    |
|-------------|------------------------------------------|----------------------------------------------------------------------------------------------------|
| 23          | Pay Band or Grade (as of extract date)   |                                                                                                    |
| 24          | Step (as of extract date)                |                                                                                                    |
| 25          | Base Salary (as of extract date)         |                                                                                                    |
| 26          | Work Category                            | Work Category code as of the appraisal period end date or if<br>appraisal ID is null, will be work category code as of the extract<br>date.<br>P = 'Professional'.<br>S = 'Supervision/Management'.<br>T = 'Technician/Administrative Support. |
| 27          | Occupational Code                        | Job as of the appraisal period end date or if appraisal ID is null, will<br>be Job as of the extract date.                                                                                                    |
| 28          | Position Work Role Title                 | Position Title as of the appraisal period end date or if appraisal ID is null, will be position title as of the extract date.                                                                                                    |
| 29          | Work Level                               | Work Level code as of the appraisal period end date or if appraisal<br>ID is null, will be work level code as of the extract date.<br>01 = 'Entry/Developmental'.<br>02 = 'Full Performance'.<br>03 = 'Senior'.<br>04 = 'Expert'.              |
| 30          | Work Location                            | First 30 characters from Location as of the extract date.                                                                                                    |
| 31          | Geolocation Code                         | Location Code as of the extract date.                                                                                                    |
| 32          | Locality Code                            | As of the extract date.<br>If LMS Indicator is other than null or 'IA0000', will be the LMS<br>Indicator else will be the OPM Locality Pay Area Code.                                                                                          |
| 33          | Locality Percent                         | As of the extract date.<br>Percentage associated with the locality code in Item 32.                                                                                                    |
| 34          | Work Schedule Code                       | As of the extract date.                                                                                                    |
| 35          | Employee Status Code                     | Duty Status Code as of the extract date.                                                                                                    |
| 36          | Rating Official                          | Rating Official name associated with the appraisal or will be null if appraisal ID is null.                                                                                                    |
| 37          | Reviewing Official                       | Reviewing Official (HLR) name associated with the appraisal or<br>will be null if appraisal ID is null.                                                                                                    |
| 38          | Pay Pool Manager                         | Pay Pool Manager name for the pay pool ID as of the extract date.                                                                                                    |
| 39          | Pay Pool Performance Review Authority    | Pay Pool Performance Review Authority (PRA) name for the pay pool ID as of the extract date.                                                                                                    |
| 40          | Wildcard 1                               | Will be null – field updated in CWB if used.                                                                                                    |
| 41          | Average Objective Rating                 | Average Objective Rating associated with the appraisal or will be null if appraisal ID is null.                                                                                                    |
| 42          | Average Element Rating                   | Average Element Rating associated with the appraisal or will be<br>null if appraisal ID is null.                                                                                                    |
| 43          | Overall Rating                           | Overall Rating associated with the appraisal or will be null if appraisal ID is null.                                                                                                    |
| 44          | Evaluation of Record                     | Evaluation of Record associated with the appraisal or will be null if appraisal ID is null.                                                                                                    |
| 45          | Wildcard 2                               | Will be null – field updated in CWB if used.                                                                                                    |

| Line<br>No. | Data Element<br>(from DCPDS and the PAA)                                 | Additional Information                                                                                                    |
|-------------|--------------------------------------------------------------------------|----------------------------------------------------------------------------------------------------|
| 46          | Wildcard 3                                                               | Will be null – field updated in CWB if used.                                                                                                    |
| 47          | Variable Control Point                                                   | Will be null.                                                                                                    |
| 48          | Wildcard 4                                                               | Will be null – field updated in CWB if used.                                                                                                    |
| 49          | Wildcard 5                                                               | Will be null – field updated in CWB if used.                                                                                                    |
| 50          | Wildcard 6                                                               | Will be null – field updated in CWB if used.                                                                                                    |
| 51          | Wildcard 7                                                               | Will be null – field updated in CWB if used.                                                                                                    |
| 52          | Wildcard 8                                                               | Will be null – field updated in CWB if used.                                                                                                    |
| 53          | Wildcard 9                                                               | Will be null – field updated in CWB if used.                                                                                                    |
| 54          | Wildcard 10                                                              | Will be null – field updated in CWB if used.                                                                                                    |
| 55          | Number of Awards Employee Received<br>During Rating Cycle                | Count of Awards earned 1 Oct of the previous year up thru the<br>extract date.<br>Excludes Award Types 80 (Time-Off Awards), 01, 03, 04<br>(Suggestion Awards), 81 (Referral Bonus), 07 (Quality Step<br>Increase), 8Y (DCIPS Quality Increase), 8Z (DCIPS Sustained<br>Quality Increase) and 8T, 8U, 8V (DCIPS Performance Awards)<br>and Recruitment, Relocation and Retention Incentives. |
| 56          | Total \$ Amount of Those Awards<br>Employee Received During Rating Cycle | Total Amount for those awards counted in Line 51.                                                                                                    |
| 57          | Date of Most Recent QSI/DQI/SQI                                          | Date Award Earned for the most recent QSI/DQI/SQI (Award Type equals '07', '8Y' or '8Z').                                                                                                    |
| 58          | Amount of Most Recent QSI/DQI/SQI                                        | Award Amount for the most recent QSI/DQI/SQI<br>(Award Type equals '07', '8Y' or '8Z').                                                                                                    |
| 59          | Wildcard 11                                                              | Will be null – field updated in CWB if used.                                                                                                    |
| 60          | Wildcard 12                                                              | Will be null – field updated in CWB if used.                                                                                                    |
| 61          | Wildcard 13                                                              | Will be null – field updated in CWB if used.                                                                                                    |
| 62          | Wildcard 14                                                              | Will be null – field updated in CWB if used.                                                                                                    |
| 63          | Extract Date                                                             |                                                                                                    |
| 64          | Region ID                                                                | As of the extract date.                                                                                                    |
| 65          | Performance Objective 1 Rating                                           | Rating from the appraisal ID identified in Line 34; will be null if appraisal ID is null.<br>Used in DPAT Tool Only.                                                                                                    |
| 66          | Performance Objective 2 Rating                                           | Rating from the appraisal ID identified in Line 34; will be null if appraisal ID is null.<br>Used in DPAT Tool Only.                                                                                                    |
| 67          | Performance Objective 3 Rating                                           | Rating from the appraisal ID identified in Line 34; will be null if appraisal ID is null.<br>Used in DPAT Tool Only.                                                                                                    |
| 68          | Performance Objective 4 Rating                                           | Rating from the appraisal ID identified in Line 34; will be null if appraisal ID is null.<br>Used in DPAT Tool Only.                                                                                                    |
| 69          | Performance Objective 5 Rating                                           | Rating from the appraisal ID identified in Line 34; will be null if appraisal ID is null.<br>Used in DPAT Tool Only.                                                                                                    |
| 70          | Performance Objective 6 Rating                                           | Rating from the appraisal ID identified in Line 34; will be null if appraisal ID is null.<br>Used in DPAT Tool Only.                                                                                                    |
| 71          | Performance Objective 7 Rating                                           | Rating from the appraisal ID identified in Line 34; will be null if appraisal ID is null.<br>Used in DPAT Tool Only.                                                                                                    |
| 72          | Performance Objective 8 Rating                                           | Rating from the appraisal ID identified in Line 34; will be null if appraisal ID is null.<br>Used in DPAT Tool Only.                                                                                                    |

| Line<br>No. | Data Element<br>(from DCPDS and the PAA) | Additional Information                                                                                               |
|-------------|------------------------------------------|----------------------------------------------------------------------------------------------------|
| 73          | Performance Objective 9 Rating           | Rating from the appraisal ID identified in Line 34; will be null if appraisal ID is null.<br>Used in DPAT Tool Only. |
| 74          | Performance Objective 10 Rating          | Rating from the appraisal ID identified in Line 34; will be null if appraisal ID is null.<br>Used in DPAT Tool Only. |
| 75          | Performance Element 1 Rating             | Rating from the appraisal ID identified in Line 34; will be null if appraisal ID is null.<br>Used in DPAT Tool Only. |
| 76          | Performance Element 2 Rating             | Rating from the appraisal ID identified in Line 34; will be null if appraisal ID is null.<br>Used in DPAT Tool Only. |
| 77          | Performance Element 3 Rating             | Rating from the appraisal ID identified in Line 34; will be null if appraisal ID is null.<br>Used in DPAT Tool Only. |
| 78          | Performance Element 4 Rating             | Rating from the appraisal ID identified in Line 34; will be null if appraisal ID is null.<br>Used in DPAT Tool Only. |
| 79          | Performance Element 5 Rating             | Rating from the appraisal ID identified in Line 34; will be null if appraisal ID is null.<br>Used in DPAT Tool Only. |
| 80          | Performance Element 6 Rating             | Rating from the appraisal ID identified in Line 34; will be null if appraisal ID is null.<br>Used in DPAT Tool Only. |

# Appendix 2 – CWB Upload Data Elements

#### Header and Pay Pool Data Fields

| Line |                               |
|------|-------------------------------|
| No.  | Data Element From the CWB     |
| 1    | H_PAY_POOL_ID                 |
| 2    | H_EMPLOYEE_COUNT              |
| 3    | H TOTAL BASE SALARY           |
| 4    | H_SALARY_FUNDING_PCT          |
| 5    | H_SALARY_FUNDING              |
| 6    | H_SALARY_ADD_FUNDING          |
| 7    | H_TOTAL_SALARY_FUNDING        |
| 8    | H DISC SALARY FUNDING         |
| 9    | H_SALARY_INTITIAL_SV          |
| 10   | H_SALARY_FINAL_SV             |
| 11   | H_FLOOR_PCT                   |
| 12   | H_BONUS_FUNDING_PCT           |
| 13   | H_BONUS_FUNDING               |
| 14   | H_BONUS_ADD_FUNDING           |
| 15   | H_TOTAL_BONUS_FUNDING         |
| 16   | H_DISC_BONUS_FUNDING          |
| 17   | H_BONUS_SV                    |
| 18   | H EMPLOYEE COUNT RATED        |
| 19   | H_SALARY_FUND_SPENT           |
| 20   | H_SALARY_FUND_REM             |
| 21   | H_RECEIVING_BONUS             |
| 22   | H_RECEIVING_BONUS_PCT         |
| 23   | H_BONUS_SPENT                 |
| 24   | H_BONUS_REM                   |
| 25   | H_BONUS_INCREMENT             |
| 26   | H_BONUS_THRESHOLD             |
| 27   | H_SALARY_ADD_FUNDING_PCT      |
| 28   | H_DISC_SALARY_FUNDING_PCT     |
| 29   | H_TOTAL_SALARY_FUNDING PCT    |
| 30   | H_BONUS_ADD_FUNDING_PCT       |
| 31   | H_DISC_BONUS_FUNDING_PCT      |
| 32   | H_TOTAL_BONUS_FUNDING PCT     |
| 33   | H_ORG_WITHHOLD_SALARY         |
| 34   | H_ORG_WITHHOLD_SALARY_PCT     |
| 35   | H_ORG_WITHHOLD_BONUS          |
| 36   | H_ORG_WITHHOLD_BONUS_PCT      |
| 37   | H_NUMBER_ELIGIBLE_FOR_BONUS   |
| 38   | H_BONUS_CALC_METHOD           |
| 39   | H_ADJ_BONUS_FUNDING_PCT       |
| 40   | H_ADJ_ORG_WITHHOLD_BONUS_PCT  |
| 41   | H_ADJ_BONUS_ADD_FUNDING_PCT   |
| 42   | H_ADJ_DISC_BONUS_FUNDING_PCT  |
| 43   | H_ADJ_TOTAL_BONUS_FUNDING_PCT |
| 44   | H_TOTAL_ADJ_SALARY            |
| 45   | H_VERSION_NUMBER              |
| 46   | PAY_POOL_ID                   |
| 47   | EMPLOYEE_COUNT                |
| 48   | TOTAL_BASE_SALARY             |
| 49   | SALARY_FUNDING_PCT            |
| 50   | SALARY_FUNDING                |

| Line |                             |
|------|-----------------------------|
| No.  | Data Element From the CWB   |
| 51   | SALARY_ADD_FUNDING          |
| 52   | TOTAL SALARY FUNDING        |
| 53   | DISC SALARY FUNDING         |
| 54   | SALARY_INTITIAL_SV          |
| 55   | SALARY_FINAL_SV             |
| 56   | FLOOR_PCT                   |
| 57   | BONUS_FUNDING_PCT           |
| 58   | BONUS_FUNDING               |
| 59   | BONUS_ADD_FUNDING           |
| 60   | TOTAL_BONUS_FUNDING         |
| 61   | DISC_BONUS_FUNDING          |
| 62   | BONUS_SV                    |
| 63   | EMPLOYEE_COUNT_RATED        |
| 64   | SALARY_FUND_SPENT           |
| 65   | SALARY_FUND_REM             |
| 66   | RECEIVING_BONUS             |
| 67   | RECEIVING_BONUS_PCT         |
| 68   | BONUS_SPENT                 |
| 69   | BONUS_REM                   |
| 70   | BONUS_INCREMENT             |
| 71   | BONUS_THRESHOLD             |
| 72   | SALARY_ADD_FUNDING_PCT      |
| 73   | DISC_SALARY_FUNDING_PCT     |
| 74   | TOTAL_SALARY_FUNDING PCT    |
| 75   | BONUS_ADD_FUNDING_PCT       |
| 76   | DISC_BONUS_FUNDING_PCT      |
| 77   | TOTAL_BONUS_FUNDING PCT     |
| 78   | ORG_WITHHOLD_SALARY         |
| 79   | ORG_WITHHOLD_SALARY_PCT     |
| 80   | ORG_WITHHOLD_BONUS          |
| 81   | ORG_WITHHOLD_BONUS_PCT      |
| 82   | NUMBER_ELIGIBLE_FOR_BONUS   |
| 83   | BONUS_CALC_METHOD           |
| 84   | ADJ_BONUS_FUNDING_PCT       |
| 85   | ADJ_ORG_WITHHOLD_BONUS_PCT  |
| 86   | ADJ_BONUS_ADD_FUNDING_PCT   |
| 87   | ADJ_DISC_BONUS_FUNDING_PCT  |
| 88   | ADJ_TOTAL_BONUS_FUNDING_PCT |
| 89   | TOTAL_ADJ_SALARY            |
| 90   | VERSION_NUMBER              |

#### **Employee Data Fields**

| Line |                            |
|------|----------------------------|
| No.  | Data Element From the CWB  |
| 91   | H_LAST_NAME                |
| 92   | H_FIRST_NAME               |
| 93   | H_EMPLOYEE_NUMBER          |
| 94   | H_APPRAISAL_ID             |
| 95   | H_PAY_POOL_ID              |
| 96   | H_SPECIALLY_SITUATED       |
| 97   | H_INCL_IN_SALARY_FUND_FLAG |
| 98   | H_INCL_IN_BONUS_FUND_FLAG  |
| 99   | H_SAL_INC_ELIG_FLAG        |
| 100  | H_BONUS_ELIG_FLAG          |

| Line |                                   |
|------|-----------------------------------|
| No.  | Data Element From the CWB         |
| 101  | H ORG ID 1                        |
| 101  | H_ORG_ID_2                        |
| 102  | H_AGENCY_GROUP                    |
| 103  | H JDA STATUS                      |
| 104  | H APPRAISAL PERIOD END DATE       |
| 105  | H DLEI                            |
| 100  | H WGI DUE DATE                    |
| 107  | H_EMPL_ONBOARD_DT                 |
| 108  | H BAND ENTRY DT                   |
| 109  | H RETAINED PAY FLAG               |
| 110  | H PAY PLAN                        |
| 111  | H PAY BAND                        |
| 112  | H BASE SALARY                     |
| 113  | H LOCALITY AMOUNT                 |
| 114  | H ADJUSTED BASIC PAY              |
| 115  | H PAY PLAN SYSDATE                |
| 117  | H_PAY_BAND_SYSDATE                |
| 117  | H_STEP_SYSDATE                    |
| 118  | H_BASE_SALARY_SYSDATE             |
| 119  |                                   |
| 120  | H_PROM_INC_PCT<br>H WORK CATEGORY |
| 121  | H OCCUPATIONAL CODE               |
| 122  | H POSITION WORK ROLE TITLE        |
| 125  | H WORK LEVEL                      |
| 124  | H_WORK_LOCATION                   |
| 125  | H_GEOLOC_CODE                     |
| 120  | H LOCALITY CODE                   |
| 127  | H_WORK_SCHEDULE_CODE              |
| 128  | H EMPLOYEE STATUS                 |
| 129  | H RATING OFFICIAL                 |
| 130  | H_REVIEW_OFFICIAL                 |
| 131  | H_PAY_POOL_MGR                    |
| 132  | H PRA                             |
| 133  | H_WILDCARD_1                      |
| 134  | Null field                        |
| 135  | H AVERAGE OBJ SCORE               |
| 130  | H_AVERAGE_ELE_SCORE               |
| 137  | H_AVERAGE_SCORE                   |
| 138  | H_RATING_RECORD                   |
| 140  | H_RATING_DESCRIPTION              |
| 140  | H WILDCARD 2                      |
| 142  | H WILDCARD 3                      |
| 143  | Null field                        |
| 144  | H_BASE_SALARY                     |
| 145  | H BAND PENETRATION                |
| 146  | H_SALARY_INCREASE_FLOOR           |
| 147  | H_BASE_PLUS_SALARY                |
| 148  | H INITIAL INCREASE RATE           |
| 149  | H MIDPOINT                        |
| 150  | H_VAR_CP                          |
| 150  | H_USED_MIDPOINT                   |
| 151  | H_COMPA_RATIO                     |
| 152  | H MULTIPLIER                      |
| 155  | H_SALARY_SHARES_PRORATION_PCT     |
| 154  | H INTERIM SHARES                  |
| 155  |                                   |

| Line       |                                     |
|------------|-------------------------------------|
| No.        | Data Element From the CWB           |
| 156        | H INTERIM INCREASE                  |
| 157        | H INTERIM BASE PAY                  |
| 158        | H_PAY_BAND_MAX                      |
| 159        | H_HIT_MAX                           |
| 160        | H_INTERIM_MEET_MAX                  |
| 161        | H_INTERIM_ABOVE_MAX                 |
| 162        | H_FINAL_SHARES                      |
| 163        | H_INITIAL_INCREASE_DOL              |
| 164        | H_INITIAL_INCREASE_PCT              |
| 165        | H_OVERRIDE_INCREASE                 |
| 166        | H_INCREASE_ADJUSTMENT               |
| 167        | H_ADJUSTMENT_JUSTIFICATION          |
| 168        | H_WILDCARD_4                        |
| 169        | H_WILDCARD_5                        |
| 170        | H_MAX_INCREASE                      |
| 171        | H_BASE_SALARY_SYSDATE               |
| 172        | H_SALARY_INCREASE_FLOOR_SYSDATE     |
| 173<br>174 | H_ADJUST_NEW_BASE<br>H NEW BAND MAX |
| 174        | H HIT NEW MAX                       |
| 175        | H FLOOR INCREASE                    |
| 170        | H FLOOR INCREASE PCT                |
| 178        | H PERF SAL INCREASE                 |
| 179        | H PERF SAL INCREASE PCT             |
| 180        | H_TOTAL_SAL_INCREASE                |
| 181        | H TOTAL SAL INCREASE PCT            |
| 182        | H_NEW_BASE_SALARY                   |
| 183        | H_NEW_BAND_PENETRATION              |
| 184        | H_WILDCARD_6                        |
| 185        | H_WILDCARD_7                        |
| 186        | H_NEW_LOCALITY_PCT                  |
| 187        | H_NEW_LMS_AMT                       |
| 188        | H_BASE_PLUS_LMS                     |
| 189        | Null field                          |
| 190        | Null field                          |
| 191        | Null field                          |
| 192        | H_WILDCARD_8                        |
| 193<br>194 | H_WILDCARD_9<br>H WILDCARD 10       |
| 194        | Null field                          |
| 195        | H_AWARDS_NUM                        |
| 190        | H_TOTAL_AWARDS                      |
| 197        | H_QSI_DATE                          |
| 199        | H_QSI_YEAR                          |
| 200        | H_AVERAGE_SCORE                     |
| 201        | H BONUS SHARES PRORATION PCT        |
| 202        | H_BONUS_SHARES                      |
| 203        | H_INITIAL_BONUS                     |
| 204        | H_OVERRIDE_BONUS                    |
| 205        | H_BONUS_ADJUSTMENT                  |
| 206        | H_OVERRIDE_JUSTIFICATION            |
| 207        | H_TOTAL_BONUS                       |
| 208        | H_TOTAL_BONUS_PCT_MP                |
| 209        | H_TOTAL_BONUS_PCT_SAL               |
| 210        | H_QSI_FLAG                          |

| Line |                                            |
|------|--------------------------------------------|
| No.  | Data Element From the CWB                  |
| 211  | H_QSI                                      |
| 212  | H_WILDCARD_11                              |
| 212  | H WILDCARD 12                              |
| 213  | H WILDCARD 13                              |
| 215  | H WILDCARD 14                              |
| 215  | H EXTRACT DATE                             |
| 210  | H REGION ID                                |
| 217  | H_PRELIMINARY_SALARY_SHARES                |
| 210  | H_PRELIMINARY_SALARY_INCR                  |
| 220  | H_PRELIMINARY_BONUS_SHARES                 |
| 220  | H PRELIMINARY BONUS                        |
| 222  | LAST NAME                                  |
| 223  | FIRST_NAME                                 |
| 223  | EMPLOYEE NUMBER                            |
| 225  | APPRAISAL ID                               |
| 226  | PAY_POOL_ID                                |
| 220  | SPECIALLY_SITUATED (Maximum 60 characters) |
| 227  | INCL_IN_SALARY_FUND_FLAG                   |
| 228  | INCL_IN_BONUS_FUND_FLAG                    |
| 230  | SAL_INC_ELIG_FLAG                          |
| 230  | BONUS ELIG FLAG                            |
| 232  | ORG ID 1                                   |
| 232  | ORG ID 2                                   |
| 234  | AGENCY_GROUP                               |
| 235  | JDA_STATUS (Maximum 30 characters)         |
| 236  | APPRAISAL PERIOD END DATE                  |
| 237  | DLEI                                       |
| 238  | WGI DUE DATE                               |
| 239  | EMPL ONBOARD DT                            |
| 240  | BAND ENTRY DT                              |
| 241  | RETAINED_PAY_FLAG                          |
| 242  | PAY_PLAN                                   |
| 243  | PAY BAND                                   |
| 244  | BASE SALARY                                |
| 245  | LOCALITY_AMOUNT                            |
| 246  | ADJUSTED_BASIC_PAY                         |
| 247  | PAY_PLAN_SYSDATE                           |
| 248  | PAY_BAND_SYSDATE                           |
| 249  | STEP_SYSDATE                               |
| 250  | BASE_SALARY_SYSDATE                        |
| 251  | PROM_INC_PCT                               |
| 252  | WORK_CATEGORY                              |
| 253  | OCCUPATIONAL_CODE                          |
| 254  | POSITION_WORK_ROLE_TITLE                   |
| 255  | WORK_LEVEL                                 |
| 256  | WORK_LOCATION                              |
| 257  | GEOLOC_CODE                                |
| 258  | LOCALITY_CODE                              |
| 259  | WORK_SCHEDULE_CODE                         |
| 260  | EMPLOYEE_STATUS                            |
| 261  | RATING_OFFICIAL                            |
| 262  | REVIEW_OFFICIAL                            |
| 263  | PAY_POOL_MGR                               |
| 264  | PRA                                        |
| 265  | WILDCARD_1 (Maximum 100 characters)        |

| Line       |                                                                            |
|------------|----------------------------------------------------------------------------|
| No.        | Data Element From the CWB                                                  |
| 266        | Null field                                                                 |
| 267        | AVERAGE OBJ SCORE                                                          |
| 268        | AVERAGE ELE SCORE                                                          |
| 269        | AVERAGE_SCORE                                                              |
| 270        | RATING RECORD                                                              |
| 271        | RATING DESCRIPTION                                                         |
| 272        | WILDCARD_2 (Maximum 100 characters)                                        |
| 273        | WILDCARD 3 (Maximum 100 characters)                                        |
| 274        | Null field                                                                 |
| 275        | BASE SALARY                                                                |
| 276        | BAND PENETRATION                                                           |
| 277        | SALARY_INCREASE_FLOOR                                                      |
| 278        | BASE_PLUS_SALARY                                                           |
| 279        | INITIAL INCREASE RATE                                                      |
| 280        | MIDPOINT                                                                   |
| 281        | VAR CP                                                                     |
| 282        | USED MIDPOINT                                                              |
| 283        | COMPA RATIO                                                                |
| 284        | MULTIPLIER                                                                 |
| 285        | SALARY_SHARES_PRORATION_PCT                                                |
| 286        | INTERIM_SHARES                                                             |
| 287        | INTERIM_INCREASE                                                           |
| 288        | INTERIM_BASE_PAY                                                           |
| 289        | PAY_BAND_MAX                                                               |
| 290        | HIT_MAX                                                                    |
| 291        | INTERIM_MEET_MAX                                                           |
| 292        | INTERIM_ABOVE_MAX                                                          |
| 293        | FINAL_SHARES                                                               |
| 294        | INITIAL_INCREASE_DOL                                                       |
| 295        | INITIAL_INCREASE_PCT                                                       |
| 296        | OVERRIDE_INCREASE                                                          |
| 297        | INCREASE_ADJUSTMENT                                                        |
| 298        | ADJUSTMENT_JUSTIFICATION (Maximum 250 characters)                          |
| 299        | WILDCARD_4 (Maximum 100 characters)                                        |
| 300        | WILDCARD_5 (Maximum 100 characters)                                        |
| 301        | MAX_INCREASE                                                               |
| 302        | BASE_SALARY_SYSDATE                                                        |
| 303        | SALARY_INCREASE_FLOOR_SYSDATE                                              |
| 304        | ADJUST_NEW_BASE                                                            |
| 305        | NEW_BAND_MAX                                                               |
| 306        | HIT_NEW_MAX                                                                |
| 307        | FLOOR_INCREASE                                                             |
| 308        | FLOOR_INCREASE_PCT                                                         |
| 309        | PERF_SAL_INCREASE                                                          |
| 310        | PERF_SAL_INCREASE_PCT                                                      |
| 311        | TOTAL_SAL_INCREASE                                                         |
| 312        | TOTAL_SAL_INCREASE_PCT<br>NEW BASE SALARY                                  |
| 313<br>314 | NEW_BASE_SALARY<br>NEW BAND PENETRATION                                    |
| 314        | WILDCARD_6 (Maximum 100 characters)                                        |
| 315        | WILDCARD_6 (Maximum 100 characters)<br>WILDCARD_7 (Maximum 100 characters) |
| 310        | NEW LOCALITY PCT                                                           |
| 317        | NEW_LOCALITT_PCT                                                           |
| 318        | BASE PLUS LMS                                                              |
| 319        | Null field                                                                 |
| 520        | 11011 11010                                                                |

| Line |                                                 |
|------|-------------------------------------------------|
| No.  | Data Element From the CWB                       |
| 321  | Null field                                      |
| 322  | Null field                                      |
| 323  | WILDCARD_8 (Maximum 100 characters)             |
| 324  | WILDCARD_9 (Maximum 100 characters)             |
| 325  | WILDCARD_10 (Maximum 100 characters)            |
| 326  | Null field                                      |
| 327  | AWARDS_NUM                                      |
| 328  | TOTAL_AWARDS                                    |
| 329  | QSI_DATE                                        |
| 330  | QSI_YEAR                                        |
| 331  | AVERAGE_SCORE                                   |
| 332  | BONUS_SHARES_PRORATION_PCT                      |
| 333  | BONUS_SHARES                                    |
| 334  | INITIAL_BONUS                                   |
| 335  | OVERRIDE_BONUS                                  |
| 336  | BONUS_ADJUSTMENT                                |
| 337  | OVERRIDE_JUSTIFICATION (Maximum 250 characters) |
| 338  | TOTAL_BONUS                                     |
| 339  | TOTAL_BONUS_PCT_MP                              |
| 340  | TOTAL_BONUS_PCT_SAL                             |
| 341  | QSI_FLAG                                        |
| 342  | QSI                                             |
| 343  | WILDCARD_11 (Maximum 100 characters)            |
| 344  | WILDCARD_12 (Maximum 100 characters)            |
| 345  | WILDCARD_13 (Maximum 100 characters)            |
| 346  | WILDCARD_14 (Maximum 100 characters)            |
| 347  | EXTRACT_DATE                                    |
| 348  | REGION_ID                                       |
| 349  | PRELIMINARY_SALARY_SHARES                       |
| 350  | PRELIMINARY_SALARY_INCR                         |
| 351  | PRELIMINARY_BONUS_SHARES                        |
| 352  | PRELIMINARY_BONUS                               |

| CWB | B Upload Errors/Warnings                                                                                                    |                                                                                                    |                                                                                                    |  |  |
|-----|----------------------------------------------------------------------------------------------------|----------------------------------------------------------------------------------------------------|----------------------------------------------------------------------------------------------------|--|--|
| No. | ERROR or WARNING MESSAGE                                                                                                    | CAUSE                                                                                                    | UPON UPLOAD                                                                                                    |  |  |
| 1   | Region ID Mismatch                                                                                                    | Region ID in upload file does not<br>match the database Region ID the<br>file is being uploaded to.                                                                                                    | Record is written to the<br>Process Log and does not load<br>to the staging tables.                                                                                                    |  |  |
| 2   | Upload File Error                                                                                                    | Various. Some examples:<br>1) User selected the DCPDS extract<br>file and not the CWB export file<br>2) Record(s) in the CWB export file<br>contains invalid data in a field(s) or<br>exceeds the field limitation.<br>3) Fields<br>appraisal_period_end_date,<br>extract_date and Region_ID are<br>null. | Message is displayed in Status<br>Details upon upload. Check<br>process log for 'Upload Error'.                                                                                                    |  |  |
| 3   | Unable to reconcile the Pay Pool<br>Manager's name provided in the CWB<br>export file. Please select the<br>appropriate individual from the Pay<br>Pool Manager list of values above<br>before previewing your data. | Pay Pool Manager name in the<br>upload file does not match the name<br>identified as the Pay Pool Manager<br>for the Pay Pool ID in 'Pay Pool ID<br>Segment 1'.                                                                                                    | Message is displayed in Status<br>Details upon upload. Enter the<br>name by selecting from the<br>LOV in the 'Pay Pool<br>Manager' block on the upload<br>screen. If no LOV appears,<br>add the Pay Pool Manager to<br>the Pay Pool using 'Manage<br>Pay Pool IDs' and then select<br>the name from the LOV. CWB<br>file does not have to be<br>reloaded in this instance. |  |  |
| 4   | Fatal Error: 100501: non-ORACLE exception                                                                                                    | CWB export file contains a blank<br>line before the first employee record<br>or after the last employee record.                                                                                                    | Message is displayed in Status<br>Details upon upload.                                                                                                    |  |  |
| 5   | Ex-Employees                                                                                                    | Employee separated after the CWB download extract was created.                                                                                                    | Message is displayed upon<br>Preview or Finalize process.<br>Check process log for 'Ex-<br>employees'.                                                                                                    |  |  |
| 6   | Employee Number Mismatch                                                                                                    | Employee number in the upload file<br>does not match a record in the<br>database Region or the employee<br>number matches a record but the<br>full name does not match the full<br>name associated with that employee<br>number.                                                                          | Record is written to the<br>Process Log and does not load<br>to the staging tables.                                                                                                    |  |  |
| 7   | PAY_POOL_ID Mismatch                                                                                                    | The pay pool ID in the record does<br>not match the pay pool ID in 'Pay<br>Pool ID Segment 1' in the upload<br>process.                                                                                                    | Record is written to the<br>Process Log and does not load<br>to the staging tables.                                                                                                    |  |  |
| 8   | ORA-06502: PL/SQL: numeric or<br>value error: character string buffer too<br>small                                                                                                    | Data entered in a user enterable<br>field in the CWB exceeds the<br>character limit defined for the field.                                                                                                    | Message is displayed in Status<br>Details upon upload.                                                                                                    |  |  |
| 9   | ORA-06502: PL/SQL: numeric or<br>value error: character to number<br>conversion error                                                                                                    | A numeric field contains alpha characters.                                                                                                    | Message is displayed in Status<br>Details upon upload.                                                                                                    |  |  |

# Appendix 3 - CWB Upload Errors and Alert Messages

|     | Upload Preview Alert Messages                                                                                                    |                                                                                                    |                                                             |
|-----|----------------------------------------------------------------------------------------------------|----------------------------------------------------------------------------------------------------|-------------------------------------------------------------|
| No. | ALERT MESSAGE                                                                                                    | CAUSE                                                                                                    | UPON PREVIEW – ALERT<br>MESSAGE                             |
| 1   | Basic salary as of the end of the<br>evaluation period in CWB does not<br>match basic salary as of the end of the<br>evaluation in DCPDS     | Basic salary as of the end of the<br>evaluation period from the CWB<br>(BASE_SALARY) does not match<br>the basic salary as of the end of the<br>evaluation period in DCPDS.                                                                                                  | Message is displayed in Alert<br>Message column in Preview. |
| 2   | Pay plan as of the end of the<br>evaluation period in CWB does not<br>match pay plan as of the end of the<br>evaluation in DCPDS             | Pay plan as of the end of the<br>evaluation period from the CWB<br>(PAY_PLAN) does not match the<br>pay plan as of the end of the<br>evaluation period in DCPDS.                                                                                                    | Message is displayed in Alert<br>Message column in Preview. |
| 3   | Pay band/grade as of the end of the<br>evaluation period in CWB does not<br>match pay band/grade as of the end of<br>the evaluation in DCPDS | Pay band/grade as of the end of the<br>evaluation period from the CWB<br>(PAY_BAND) does not match the<br>pay band/grade as of end of the<br>evaluation period in DCPDS.                                                                                                    | Message is displayed in Alert<br>Message column in Preview. |
| 4   | Warning: Employee is no longer<br>covered by DCIPS, therefore not<br>entitled to a performance-based<br>payout. (4)                          | Intelligence Position Indicator in<br>employee's current position record<br>is not equal to "2" AND pay plan is<br>not equal to 'IA', 'GG' or 'PP' as of<br>the upload date.                                                                                                 | Message is displayed in Alert<br>Message column in Preview. |
| 5   | Overall Rating in CWB does not<br>match PAA                                                                                                  | The 'Overall Rating'<br>(AVERAGE_SCORE) in the CWB<br>upload file does not match the<br>'Overall Rating' in the PAA or there<br>is a value in the 'Overall Rating' in<br>the CWB upload file when no PAA<br>record with the appropriate<br>appraisal type and status exists. | Message is displayed in Alert<br>Message column in Preview. |
| 6   | Error: Employee is also included in the<br>preview records for the XXXXXXX.<br>Please contact XXXXXXX to resolve.<br>(8)                     | Employee record is in more than one preview.                                                                                                    | Message is displayed in Alert<br>Message column in Preview. |

# Appendix 4 – DCIPS Performance Payout Upload Alert Messages and Process Log Messages

| DCIPS       | S Performance Payout Upload Alert Me                                                                                                    | ssages and Process Log Messages                                                                                                    |                                                                                                    |
|-------------|----------------------------------------------------------------------------------------------------|----------------------------------------------------------------------------------------------------|----------------------------------------------------------------------------------------------------|
| Rule<br>No. | CONDITION                                                                                                    | UPON PREVIEW – ALERT<br>MESSAGE                                                                                                    | UPON EXECUTION:<br>ACTION/PROCESS LOG<br>ENTRY                                                               |
| 1           | If employee met the selection criteria<br>in the preview setup screen but does<br>not have a 'selected' row in the CWB<br>staging table and they meet the<br>'Employee New to DCIPS' definition                            | Info: No CWB performance payout<br>data is available for this employee –<br>Employee appears to be new to<br>DCIPS and may not be entitled to a<br>performance payout.                                                                              | Message Name: No CWB Perf<br>Data Available.                                                                 |
| 2           | If employee met the selection criteria<br>in the preview setup screen but does<br>not have a 'selected' row in the CWB<br>staging table and the CAO/Transfer<br>After 30 Sep? column equals 'Yes –<br>From DCIPS Position' | Info: No CWB performance payout<br>data is available for this employee –<br>Employee is a CAO/Transfer<br>employee and may be entitled to a<br>performance payout based on their<br>previous job.                                                   | Message Name: No CWB Perf<br>Data Available.                                                                 |
| 3           | If employee met the selection criteria<br>in the preview setup screen but does<br>not have a 'selected' row in the CWB<br>staging table and does not meet the<br>conditions in rules 1 or 2                                | Info: No CWB performance payout data is available for this employee.                                                                                                    | Message Name: No CWB Perf<br>Data Available.                                                                 |
| 4           | If the employee does not have a<br>'Current DCIPS Rating of Record'                                                                                                    | Info: Employee does not have a<br>'Current DCIPS Rating of Record.'<br>If employee is eligible for an<br>increase based on a presumptive<br>rating, work with the pay pool to<br>process the action manually. DLEI<br>will not be updated.          | Message Name: Missing<br>Rating<br>(Note: Edit currently disabled<br>as it applies to NOA 891.)              |
| 5           | If 'Current DCIPS Rating of Record'<br>does not equal RATING_RECORD<br>from the staging table                                                                                                    | Info: Employee's rating in DCPDS<br>does not match the CWB staging<br>table. Ratings must match prior to<br>processing salary increases.                                                                                                    | Message Name: Rating<br>Mismatch<br>(Note: Edit currently disabled<br>as it applies to NOA 891.)             |
| 6           | If 'Current DCIPS Rating of Record'<br>equals 1 or 2                                                                                                    | Info: Rating of Record = 1 or 2,<br>employee not eligible for a<br>performance payout. DLEI has been<br>updated.                                                                                                    | Message Name: Ineligible – No<br>RPA Created<br>(Note: Edit currently disabled<br>as it applies to NOA 891.) |
| 7           | If Pay Pool ID as of Effective Date of<br>the Mass Actions (Segment 1) is not<br>equal to Pay Pool ID (Segment 1) in<br>the CWB staging table.                                                                             | Warning: Segment 1 Pay Pool ID<br>Mismatch - DCPDS value is <i><insert< i=""><br/>Segment 1 of the Pay Pool ID in the<br/>employees Assignment EIT&gt;. Please<br/>assure rating information is<br/>provided to the gaining pay pool.</insert<></i> | Message Name: Change in Pay<br>Pool ID – No RPA Created.<br>(Note: Edit disabled.)                           |
| 8           | <i>Basic Salary as of Eff Dt</i> is equal to or greater than pay band maximum.                                                                                                    | Info: DLEI will not be updated.<br>Employee at top of pay band or on<br>retained pay.                                                                                                    | Message Name: 'Salary<br>Exceeds Pay Band Max – No<br>RPA Created'.                                          |

| DCIPS Performance Payout Upload Alert Messages and Process Log Messages |                                                                                                    |                                                                                                    |                                                                                                    |  |
|-------------------------------------------------------------------------|----------------------------------------------------------------------------------------------------|----------------------------------------------------------------------------------------------------|----------------------------------------------------------------------------------------------------|--|
| Rule<br>No.                                                             | CONDITION                                                                                                    | UPON PREVIEW – ALERT<br>MESSAGE                                                                                                    | UPON EXECUTION:<br>ACTION/PROCESS LOG<br>ENTRY                                                                                                    |  |
| 9                                                                       | If employee does not have NOA 894,<br>with effective date = effective date of<br>this mass process where Status = HR<br>Update Complete and First NOA<br>Cancel or Correct column is null or<br>equals Correct (i.e., action has not<br>been canceled), null values must be<br>factored in.                                                                   | Error: Employee has not received<br>rate range adjustment. Performance<br>awards/bonuses will not process.                                                                                                    | Message Name: Error – No<br>RPA Created<br>(Note: Edit currently disabled<br>due to annual pay adjustment<br>freeze.)                                                                                                    |  |
| 10                                                                      | Employee record (based on Person ID)<br>can only be updated by one preview<br>for the Effective Date. If employee's<br>record is "selected" in multiple<br>previews<br><i>AND</i><br>The Effective Date of the Mass<br>Processes match.<br>NOTE: If the record is "deselected" or<br>if the PREVIEW_ROW_STATUS = E<br>in the preview, do not raise this Error | Error: Employee is also included in<br>the preview records for the <i><insert< i=""><br/><i>the name of the DCIPS Mass</i><br/><i>Performance Payout Process of the</i><br/><i>other preview&gt;</i>.</insert<></i>                             | Message Name: Error – No<br>RPA Created                                                                                                    |  |
| 11                                                                      | Intelligence Position Indicator in<br>employee's current and permanent<br>position record is not equal to "2"<br>AND pay plan is not equal to 'IA',<br>'GG' or 'PP' as of the payout effective<br>date.                                                                                                    | Error: Employee is no longer<br>covered by DCIPS, therefore, not<br>entitled to a performance-based<br>payout.                                                                                                    | Message Name: Error – No<br>RPA Created                                                                                                    |  |
| 12                                                                      | Person Type indicates that the<br>employee is an ex-employee as of the<br>payout effective date                                                                                                    | Warning: Individual has become an Ex-Employee; therefore, not entitled to a performance-based payout.                                                                                                    | Message Name: Error – No<br>RPA Created                                                                                                    |  |
| 13                                                                      | Discrepancies between the Base Salary<br>that was included in the upload file<br>(staging table - BASE_SALARY) and<br>the employee's Basic Salary that exists<br>for <i>Appraisal Cycle Closeout Date</i><br>contained in DCPDS as of the<br>SYSDATE                                                                                                    | Warning: Starting Base Salary<br>Mismatch – DCPDS value is <i><insert< i=""><br/>Basic Salary as of Appraisal Period<br/>End Date (date contained in the<br/>upload file)&gt;. Please review payout<br/>information for accuracy.</insert<></i> | Message Name: Error – No<br>RPA Created<br>(Note: Edit currently disabled<br>as it applies to NOA 891.)                                                                                                    |  |
| 14                                                                      | If the employee does not have a<br>'Current DCIPS Rating of Record' and<br>TOTAL_BONUS is greater than null,<br>spaces or 0                                                                                                    | Info: Employee does not have a<br>'Current DCIPS Rating of Record.'                                                                                                    | Do not fail record. Process the<br>886 RPA for the Bonus.<br>Warning Message Name:<br>Bonus RPA Created – DCIPS<br>Rating Missing<br>(Note: RPA will be routed to<br>the Groupbox if no DCIPS<br>Rating of Record exists.) |  |
| 15                                                                      | If 'Current DCIPS Rating of Record'<br>does not equal RATING_RECORD<br>from the staging table and<br>TOTAL_BONUS is greater than null,<br>spaces or 0                                                                                                    | Info: Employee's rating in DCPDS<br>does not match the CWB staging<br>table.                                                                                                    | Do not fail record. Process the<br>886 RPA for the Bonus.<br>Warning Message Name:<br>Bonus RPA Created –DCIPS<br>Rating Mismatch                                                                                          |  |

| DCIPS       | DCIPS Performance Payout Upload Alert Messages and Process Log Messages                                                                |                                                                                                    |                                                                                   |  |  |
|-------------|----------------------------------------------------------------------------------------------------|----------------------------------------------------------------------------------------------------|-----------------------------------------------------------------------------------|--|--|
| Rule<br>No. | CONDITION                                                                                                    | UPON PREVIEW – ALERT<br>MESSAGE                                                                                                    | UPON EXECUTION:<br>ACTION/PROCESS LOG<br>ENTRY                                    |  |  |
| 16          | If 'DQI/SQI Flag' equals '1' or '2' and<br>'Date WGI Due' is not null and is<br>equal or less than the effective date of<br>the action | Error: Employee is due a Within<br>Grade Increase on or before the<br>effective date of this action. NOA<br>892 or 871 must be processed<br>manually once NOA 893 has been<br>processed. | Do not create the 892/871 RPA.<br>Message Name: Error – No<br>892/871 RPA Created |  |  |

| DCIPS | DCIPS Mass Performance Pay Out RPAs                                                                                                    |     |                                   |                                                                                             |                                                                                                    |  |
|-------|----------------------------------------------------------------------------------------------------|-----|-----------------------------------|---------------------------------------------------------------------------------------------|----------------------------------------------------------------------------------------------------|--|
| STEP  | IF                                                                                                    | NOA | AUTH CODE<br>Block 5C<br>Block 5D | Remarks                                                                                     | UPDATES                                                                                                    |  |
| 1     |                                                                                                    | 891 |                                   |                                                                                             | Currently disabled.                                                                                                    |  |
| 2     | 'Actual Perf Bonus (NOA<br>886)' is not equal to null,<br>spaces, 0 and both 'Salary<br>Increase Eligible' and<br>'Bonus Eligible' equals<br>"Yes" | 886 | UAM<br>10 U.S.C.<br>1601          | None                                                                                        | <sup>'</sup> Federal Awards' Entry:<br><sup>'</sup> Award Agency' to Agency as of<br>effective date of mass process<br><sup>'</sup> Award Type' to 8V – DCIPS<br>Performance Award<br><sup>'</sup> Amount or Hours' to value in<br><i>Actual Perf Bonus (NOA 886)</i><br><sup>'</sup> Date Award Earned' with<br>effective date of mass process<br><b>Notes:</b> 1) Prior to effective date of<br>1 Jan 2012, NOA was 885.<br>2) 892 processed before 886 when<br>receiving both.                                                                                                    |  |
| 3     | DQI/SQI Flag equals "1"<br>and both 'Salary Increase<br>Eligible' and 'Bonus<br>Eligible' equals "Yes"                                             | 892 | UAM<br>10 U.S.C.<br>1601          | If Award Type =<br>'07', none.<br>If Award Type =<br>'8Y', remark codes<br>'Z77' and 'Z78'. | 'Federal Awards' Entry:<br>'Award Agency' to Agency as of<br>effective date of mass process<br>'Award Type' to 07 – Quality Step<br>Increase if effective date prior to<br>01-Feb-2012 and 8Y – DCIPS<br>Quality Increase (DQI) if effective<br>date is > Jan-2012<br>'Amount or Hours' to computed<br>difference between 'From' and<br>'To' basic pay<br>'Date Award Earned' with<br>effective date of mass process<br><b>Notes:</b> 1) 'Date of Last Equivalent<br>Inc' does not change; however,<br>'WGI Due Date' will be adjusted if<br>the new step results in a different<br>waiting period or takes them to the<br>top step.<br>2) 'From' Step as of effective date<br>of mass process incremented by 1<br>step to determine 'To' Step and<br>new salary. If increment results in<br>Step above Step 10, Step set to<br>'00' with PRD set to '4'. |  |

# Appendix 5 – DCIPS Mass Performance Pay Out RPAs

| DCIPS | <b>Mass Performance Pay Out</b>                                                                        | RPAs |                                   |             |                                                                                                    |
|-------|----------------------------------------------------------------------------------------------------|------|-----------------------------------|-------------|----------------------------------------------------------------------------------------------------|
| STEP  | IF                                                                                                    | NOA  | AUTH CODE<br>Block 5C<br>Block 5D | Remarks     | UPDATES                                                                                                    |
| 4     | DQI/SQI Flag equals "2"<br>and both 'Salary Increase<br>Eligible' and 'Bonus<br>Eligible' equals "Yes" | 871  | UAM<br>10 U.S.C.<br>1601          | Z75 and Z76 | <ul> <li>'Federal Awards' Entry:</li> <li>'Award Agency' to Agency as of effective date of mass process</li> <li>'Award Type' to 8Z – DCIPS</li> <li>Sustained Quality Increase (SQI)</li> <li>'Amount or Hours' to computed difference between 'From' and 'To' basic pay</li> <li>'Date Award Earned' with effective date of mass process</li> <li>Notes: 1) 'Date of Last Equivalent Inc' does not change; however, 'WGI Due Date' will be adjusted if the new step results in a different waiting period or takes them to the top step.</li> <li>2) 'From' Step as of effective date of mass process incremented by 2 steps to determine 'To' Step and new salary. If increment results in Step above Step 10, Step set to '00' with PRD set to '4'.</li> </ul> |

# Appendix 6 – DCIPS Performance PayOut Upload Preview Columns

| DCIPS Performance Payout Upload Preview Columns |                                                  |                               |  |  |
|-------------------------------------------------|--------------------------------------------------|-------------------------------|--|--|
| Column<br>No                                    | Preview Column Label                             | Staging Table Field           |  |  |
| 1                                               | Pay Pool ID                                      | PAY_POOL_ID                   |  |  |
| 2                                               | Alert Message                                    |                               |  |  |
| 3                                               | Specially Situated Condition                     | SPECIALLY_SITUATED            |  |  |
| 4                                               | Include in Salary Fund Calculation?              | INCL_IN_SALARY_FUND_FLAG      |  |  |
| 5                                               | Include in Bonus Fund Calculations?              | INCL_IN_BONUS_FUND_FLAG       |  |  |
| 6                                               | Salary Increase Eligible?                        | SAL_INC_ELIG_FLAG             |  |  |
| 7                                               | Bonus Eligible?                                  | BONUS_ELIG_FLAG               |  |  |
| 8                                               | Org Structure ID                                 | ORG_ID_1                      |  |  |
| 9                                               | UIC/PASCODE                                      | ORG_ID_2                      |  |  |
| 10                                              | Agency Group                                     | AGENCY_GROUP                  |  |  |
| 11                                              | JDA Status                                       | JDA_STATUS                    |  |  |
| 12                                              | Rating Cycle End Date                            | APPRAISAL_CYCLE_CLOSEOUT_DATE |  |  |
| 13                                              | Appraisal Period End Date                        | APPRAISAL_PERIOD_END_DATE     |  |  |
| 14                                              | Last Increase Date                               | DLEI                          |  |  |
| 15                                              | WGI Due Date                                     | WGI_DUE_DATE                  |  |  |
| 16                                              | Employee On Board Date                           | EMPL_ONBOARD_DT               |  |  |
| 17                                              | Band Entry Date                                  | BAND_ENTRY_DT                 |  |  |
| 18                                              | Retained Pay                                     | RETAINED_PAY_FLAG             |  |  |
| 19                                              | Pay Plan (end of Evaluation Period)              | PAY_PLAN                      |  |  |
| 20                                              | Pay Band (end of Evaluation Period)              | PAY_BAND                      |  |  |
| 21                                              | Base Salary (end of Evaluation Period)           | BASE_SALARY                   |  |  |
| 22                                              | Locality Pay (end of Evaluation Period)          | LOCALITY_AMOUNT               |  |  |
| 23                                              | Adjusted Basic Pay (end of Evaluation<br>Period) | ADJUSTED_BASIC_PAY            |  |  |
| 24                                              | Pay Plan (as of Extract Date)                    | PAY_PLAN_SYSDATE              |  |  |
| 25                                              | Pay Band (as of Extract Date)                    | PAY_BAND_SYSDATE              |  |  |
| 26                                              | Step (as of Extract Date)                        | STEP_SYSDATE                  |  |  |
| 27                                              | Base Salary (as of Extract Date)                 | BASE_SALARY_SYSDATE           |  |  |
| 28                                              | % increase (if Promoted)                         | PROM_INC_PCT                  |  |  |
| 29                                              | Work Category                                    | WORK_CATEGORY                 |  |  |
| 30                                              | Occ Series                                       | OCCUPATIONAL_CODE             |  |  |
| 31                                              | Position/Work Role Title                         | POSITION_WORK_ROLE_TITLE      |  |  |
| 32                                              | Work Level                                       | WORK_LEVEL                    |  |  |
| 33                                              | Work Location                                    | WORK_LOCATION                 |  |  |
| 34                                              | Geolocation Code                                 | GEOLOC_CODE                   |  |  |
| 35                                              | Locality Code                                    | LOCALITY_CODE                 |  |  |
| 36                                              | Work Schedule                                    | WORK_SCHEDULE_CODE            |  |  |
| 37                                              | Employee Status                                  | EMPLOYEE_STATUS               |  |  |
| 38                                              | Rating Official                                  | RATING_OFFICIAL               |  |  |

| Column |                                       |                               |
|--------|---------------------------------------|-------------------------------|
| No     | Preview Column Label                  | Staging Table Field           |
| 39     | Reviewing Official                    | REVIEW_OFFICIAL               |
| 40     | Pay Pool Manager                      | PAY_POOL_MGR                  |
| 41     | Performance Review Authority          | PRA                           |
| 42     | Objective Rating                      | AVERAGE_OBJ_SCORE             |
| 43     | Element Rating                        | AVERAGE_ELE_SCORE             |
| 44     | Overall Rating                        | AVERAGE_SCORE                 |
| 45     | Evaluation of Record                  | RATING_RECORD                 |
| 46     | Rating Description                    | RATING_DESCRIPTION            |
| 47     | End Cycle Band Penetration (%)        | BAND_PENETRATION              |
| 48     | Salary Increase Floor (\$)            | SALARY_INCREASE_FLOOR         |
| 49     | Base Pay + Salary Increase Floor      | BASE_PLUS_SALARY              |
| 50     | Initial Base Pay Increase Rate        | INITIAL_INCREASE_RATE         |
| 51     | Midpoint                              | MIDPOINT                      |
| 52     | Variable Control Point                | VAR_CP                        |
| 53     | Used Midpoint                         | USED_MIDPOINT                 |
| 54     | End Cycle Compa Ratio                 | COMPA_RATIO                   |
| 55     | Multiplier                            | MULTIPLIER                    |
| 56     | Salary Shares Proration %             | SALARY_SHARES_PRORATION_PCT   |
| 57     | Shares with Proration                 | INTERIM_SHARES                |
| 58     | Interim Base Pay Increase             | INTERIM_INCREASE              |
| 59     | Interim New Base Pay                  | INTERIM_BASE_PAY              |
| 60     | Pay Band Max                          | PAY_BAND_MAX                  |
| 61     | Hit Max for Band?                     | HIT_MAX                       |
| 62     | Interim Base Pay To Meet Max          | INTERIM_MEET_MAX              |
| 63     | Interim Base Pay Increase above Max   | INTERIM_ABOVE_MAX             |
| 64     | Final Base Pay Increase Shares        | FINAL_SHARES                  |
| 65     | Initial Performance Salary Inc \$     | INITIAL_INCREASE_DOL          |
| 66     | Initial Performance Salary Incr %     | INITIAL_INCREASE_PCT          |
| 67     | Override Initial Increase             | OVERRIDE_INCREASE             |
| 68     | Perf. Salary Increase Adjustment      | INCREASE_ADJUSTMENT           |
| 69     | Perf. Salary Adjustment Justification | ADJUSTMENT_JUSTIFICATION      |
| 70     | Max Salary Increase                   | MAX_INCREASE                  |
| 71     | Salary Increase Floor                 | SALARY_INCREASE_FLOOR_SYSDATE |
| 72     | Adjust New Base Salary (Computed)     | ADJUST_NEW_BASE               |
| 73     | New Pay Band Max                      | NEW_BAND_MAX                  |
| 74     | Hit New Band Max                      | HIT_NEW_MAX                   |
| 75     | Floor Salary Increase (\$)            | FLOOR_INCREASE                |
| 76     | Floor Salary Increase %               | FLOOR_INCREASE_PCT            |
| 77     | Performance Salary Increase (\$)      | PERF_SAL_INCREASE             |
| 78     | Performance Salary Increase (%)       | PERF_SAL_INCREASE_PCT         |

| DCIPS Performance Payout Upload Preview Columns |                                                  |                            |  |
|-------------------------------------------------|--------------------------------------------------|----------------------------|--|
| Column<br>No                                    | Preview Column Label                             | Staging Table Field        |  |
| 79                                              | Total Salary Increase (\$)                       | TOTAL_SAL_INCREASE         |  |
| 80                                              | Total Salary Increase (%)                        | TOTAL_SAL_INCREASE_PCT     |  |
| 81                                              | New Base Salary                                  | NEW_BASE_SALARY            |  |
| 82                                              | (YYYY) Band Penetration %                        | NEW_BAND_PENETRATION       |  |
| 83                                              | LMS Rate                                         | NEW_LOCALITY_PCT           |  |
| 84                                              | LMS Amount                                       | NEW_LMS_AMT                |  |
| 85                                              | Salary + LMS                                     | BASE_PLUS_LMS              |  |
| 86                                              | Awards Received This Rating Period               | AWARDS_NUM                 |  |
| 87                                              | Total \$ of Awards Received                      | TOTAL_AWARDS               |  |
| 88                                              | Date of Most Recent QSI/DQI/SQI                  | QSI_DATE                   |  |
| 89                                              | Amount of Most Recent QSI/DQI/SQI                | QSI_YEAR                   |  |
| 90                                              | Bonus Shares Proration %                         | BONUS_SHARES_PRORATION_PCT |  |
| 91                                              | Bonus Shares                                     | BONUS_SHARES               |  |
| 92                                              | Initial Bonus (\$)                               | INITIAL_BONUS              |  |
| 93                                              | Override Initial Bonus                           | OVERRIDE_BONUS             |  |
| 94                                              | Discretionary Bonus \$                           | BONUS_ADJUSTMENT           |  |
| 95                                              | Bonus Adjustment Justification                   | OVERRIDE_JUSTIFICATION     |  |
| 96                                              | Total Bonus \$                                   | TOTAL_BONUS                |  |
| 97                                              | Total Bonus (% of Midpoint)                      | TOTAL_BONUS_PCT_MP         |  |
| 98                                              | Total Bonus (% of Base Salary)                   | TOTAL_BONUS_PCT_SAL        |  |
| 99                                              | DQI/SQI Flag                                     | QSI_FLAG                   |  |
| 100                                             | DQI/SQI Amount                                   | QSI                        |  |
| 101                                             | Preliminary Interim Base Pay Increase<br>Shares  | PRELIMINARY_SALARY_SHARES  |  |
| 102                                             | Preliminary Initial Performance Salary<br>Incr % | PRELIMINARY_SALARY_INCR    |  |
| 103                                             | Preliminary Bonus Shares                         | PRELIMINARY_BONUS_SHARES   |  |
| 104                                             | Preliminary Total Bonus \$                       | PRELIMINARY_BONUS          |  |
| 105                                             | Last Name                                        | LAST_NAME                  |  |
| 106                                             | First Name                                       | FIRST_NAME                 |  |
| 107                                             | Employee Number                                  | EMPLOYEE_NUMBER            |  |

# Appendix 7 – DCIPS Mass Performance Pay Out Preview Columns

| DCIPS Mass Performance Pay Out Preview |                                                                                              |                                        |  |
|----------------------------------------|----------------------------------------------------------------------------------------------|----------------------------------------|--|
| COLUMN<br>LABEL                        | DATA LOCATED<br>(see Note 1)                                                                 | Comments                               |  |
| Name                                   | FULL_NAME                                                                                    | Comments                               |  |
| Employee ID                            | EMPLOYEE_NUMBER                                                                              |                                        |  |
|                                        |                                                                                              | As of effective date of                |  |
| Intell Psn Ind                         | Intelligence Position Ind                                                                    | the action*                            |  |
| Pay Pool ID as of                      | Person>Assignment>Extra Information>US                                                       | As of effective date of                |  |
| Eff Dt                                 | Federal Pay Pool History                                                                     | the action*                            |  |
| CWB Pay Pool ID                        | (Staging Table) PAY_POOL_ID                                                                  |                                        |  |
| CWB Rating                             |                                                                                              |                                        |  |
| Official                               | (Staging Table) RATING_OFFICIAL                                                              |                                        |  |
| CWB Pay Pool                           |                                                                                              |                                        |  |
| Manager                                | (Staging Table) PAY_POOL_MGR                                                                 |                                        |  |
|                                        |                                                                                              | As of effective date of                |  |
| Agency Group                           | Agency Group                                                                                 | the action*                            |  |
|                                        |                                                                                              | As of effective date of                |  |
| POI                                    | Personnel Office ID                                                                          | the action*                            |  |
|                                        |                                                                                              | As of effective date of                |  |
| SOID                                   | Servicing Office ID                                                                          | the action*                            |  |
|                                        | Unit Identification Code/PAS Code                                                            | As of effective date of                |  |
| UIC/PAS                                | (Employee's Position Record)                                                                 | the action*                            |  |
|                                        |                                                                                              | As of effective date of                |  |
| Organization                           | Organization                                                                                 | the action*                            |  |
| DOA                                    | Positions Organization Address                                                               | As of effective date of                |  |
| POA                                    | (ORGANIZATION NAME)                                                                          | the action*                            |  |
| Off Same                               | Office Samplel                                                                               | As of effective date of                |  |
| Off Sym                                | Office Symbol                                                                                | the action*<br>As of effective date of |  |
| PS                                     | Pay Plan portion of Valid Grade                                                              | the action*                            |  |
| 15                                     |                                                                                              | As of effective date of                |  |
| GR                                     | Grade portion of Valid Grade                                                                 | the action*                            |  |
|                                        | Grade portion of Vand Grade                                                                  | As of effective date of                |  |
| Occ Series                             | Occupational Series (JOB)                                                                    | the action*                            |  |
|                                        |                                                                                              | As of effective date of                |  |
| PRD                                    | Pay Rate Determinant                                                                         | the action*                            |  |
| Basic Salary as of                     | · ·                                                                                          | As of effective date of                |  |
| Eff Dt                                 | Basic Salary                                                                                 | the action*                            |  |
| Basic Salary as of                     |                                                                                              |                                        |  |
| End of Evaluation                      |                                                                                              |                                        |  |
| Period                                 | (Staging Table) BASE_SALARY                                                                  |                                        |  |
| CWB Evaluation                         |                                                                                              |                                        |  |
| of Record                              | (Staging Table) RATING_RECORD                                                                |                                        |  |
|                                        |                                                                                              | (For example: If the                   |  |
|                                        | Located at People > Enter and Maintain >                                                     | effective date is 1 Jan                |  |
|                                        | Special Info – US Federal Perf Appraisal                                                     | 2012, use the US Federal               |  |
|                                        | SIT where Appraisal Type = $G$ (Annual Appraisal DCIPS) and the Year portion of              | Perf Appraisal SIT<br>where the 'Date  |  |
|                                        | Appraisal – DCIPS) and the Year portion of<br>Date Effective is equal to year portion of the | Effective' is XX-XXX-                  |  |
| Rating in DCPDS                        | effective date of the action* minus one.                                                     | 2011).                                 |  |
| Salary Increase                        |                                                                                              |                                        |  |
| Eligible                               | (Staging Table) SAL_INC_ELIG_FLAG                                                            |                                        |  |
| Ligitie                                |                                                                                              | 1                                      |  |

| DCIPS Mass Performance Pay Out Preview |                                                             |                                                       |  |
|----------------------------------------|-------------------------------------------------------------|-------------------------------------------------------|--|
| COLUMN DATA LOCATED                    |                                                             |                                                       |  |
| LABEL                                  | (see Note 1)                                                | Comments                                              |  |
|                                        |                                                             | As of 1 Oct 2013, this                                |  |
|                                        |                                                             | field will be '0' until                               |  |
| Perf Salary                            |                                                             | such time as the '891'                                |  |
| Increase                               | (Staging Table) PERF_SAL_INCREASE                           | code is re-instated.                                  |  |
| Performance                            |                                                             | As of May 2012, this                                  |  |
| Payout Inc + Basic                     |                                                             | field will be null until                              |  |
| Salary                                 |                                                             | such time as the '891'                                |  |
| (NOA 891)                              | null                                                        | code is re-instated.                                  |  |
|                                        | If PERF_SAL_INCREASE is not null,                           | As of 1 Oct 2013, this field will be '0' until        |  |
|                                        | spaces or zero, and<br>(PERF_SAL_INCREASE + Basic Salary as | such time as the '891'                                |  |
|                                        | of Eff Dt) is greater than the pay band                     | code is re-instated.                                  |  |
|                                        | maximum for the employee's PS-PB then                       | Note: This increase is                                |  |
|                                        | populate this column with                                   | not rolled over to bonus                              |  |
| Excess                                 | (PERF_SAL_INCREASE + Basic Salary as                        | as is done in NSPS.                                   |  |
| Performance                            | of Eff Dt) minus Pay Band Maximum                           |                                                       |  |
| Payout Increase                        | else Null                                                   |                                                       |  |
| Bonus Eligible                         | (Staging Table) BONUS_ELIG_FLAG                             |                                                       |  |
| Actual Perf Bonus                      |                                                             | Used to obtain award                                  |  |
| (NOA 886)                              | (Staging Table) TOTAL_BONUS                                 | amount for 886                                        |  |
| DQI/SQI Flag                           |                                                             | Used to generate 892 if                               |  |
| (NOA 892/871)                          | (Staging Table) QSI_FLAG                                    | '1' or 871 if '2'.                                    |  |
|                                        |                                                             | If QSI FLAG is '1' or                                 |  |
|                                        |                                                             | '2', Basic Salary as of                               |  |
|                                        |                                                             | the Effective Date plus                               |  |
|                                        |                                                             | QSI increment (one step                               |  |
|                                        |                                                             | for 892 or two step for                               |  |
| N. D. C.I.                             |                                                             | 871) else Basic Salary as                             |  |
| New Basic Salary                       | (See Comments)                                              | of the Effective Date                                 |  |
|                                        |                                                             | Basic rate for Step 01 for                            |  |
|                                        |                                                             | employee's pay schedule                               |  |
|                                        |                                                             | and grade as of the effective date* from              |  |
| Grade Min                              | (See Comments)                                              | DCPDS table                                           |  |
|                                        | (See Comments)                                              | -                                                     |  |
|                                        |                                                             | Basic rate for Step 12 for<br>employee's pay schedule |  |
|                                        |                                                             | and grade as of the                                   |  |
|                                        |                                                             | effective date* from                                  |  |
| Grade Max                              | (See Comments)                                              | DCPDS table                                           |  |
| May Require Pay                        |                                                             | 894 edits currently being                             |  |
| Adj?                                   | null                                                        | bypassed                                              |  |
| ×                                      | Date of employee's Last Equivalent                          | As of effective date of                               |  |
|                                        | Increase from Within Grade Increase                         | the action*                                           |  |
| Last Equivalent Inc                    | element entry.                                              |                                                       |  |
|                                        | 'Date Due' from 'Within Grade Increase'                     | As of effective date of                               |  |
| Date WGI Due                           | element entry.                                              | the action*                                           |  |
| ~                                      | Step or Rate' from 'US Federal Assignment                   | As of effective date of                               |  |
| Step                                   | RPA'                                                        | the action*                                           |  |
| Latest Date                            | (Staging Table) EMPL_ONBOARD_DT                             | Change from 'IA' to                                   |  |
| Entered DCIPS                          |                                                             | 'GG' or 'GG' to 'PP' does                             |  |
|                                        |                                                             | not change this date.                                 |  |

| DCIPS Mass Performance Pay Out Preview                                                                                  |                                                                                  |                      |  |
|----------------------------------------------------------------------------------------------------|----------------------------------------------------------------------------------|----------------------|--|
| COLUMN                                                                                                    | DATA LOCATED                                                                     |                      |  |
| LABEL                                                                                                    | (see Note 1)                                                                     | Comments             |  |
| CAO/Transfer                                                                                                    | If employee had a CAO or Transfer action                                         |                      |  |
| After 30 Sep?                                                                                                    | processed, then                                                                  |                      |  |
|                                                                                                    |                                                                                  |                      |  |
|                                                                                                    | If GHR_PA_REQUEST_EXTRA_INFO.                                                    |                      |  |
|                                                                                                    | REI_INFORMATION5 ( <i>Pay Plan</i> ) equals                                      |                      |  |
|                                                                                                    | 'IA', 'GG' or 'PP' then populate this column<br>with 'Yes – From DCIPS Position' |                      |  |
|                                                                                                    | with res – Fion Deirs Fosition                                                   |                      |  |
|                                                                                                    | OR                                                                               |                      |  |
|                                                                                                    | If GHR_PA_REQUEST_EXTRA_INFO.                                                    |                      |  |
|                                                                                                    | REI_INFORMATION5 (Pay Plan)does not                                              |                      |  |
| 1                                                                                                    | equal 'IA', 'GG' or 'PP' then populate this                                      |                      |  |
|                                                                                                    | column with 'Yes – From non-DCIPS                                                |                      |  |
|                                                                                                    | Position'                                                                        |                      |  |
|                                                                                                    |                                                                                  |                      |  |
|                                                                                                    | ELSE                                                                             |                      |  |
|                                                                                                    | Null                                                                             |                      |  |
| Preview Dt                                                                                                    | Populate with the date the Preview was                                           |                      |  |
| Preview Dt                                                                                                    | created                                                                          |                      |  |
| Alert Message                                                                                                    | See Appendix 4 for conditions and messages                                       |                      |  |
| Name                                                                                                    |                                                                                  | For export purposes. |  |
|                                                                                                    | LAST_NAME & FIRST_NAME                                                           | 1 1 1                |  |
| Empl ID                                                                                                    | EMPLOYEE_NUMBER                                                                  | For export purposes. |  |
|                                                                                                    | must be pulled from the CWB Staging Table                                        |                      |  |
| Note 2: *The 'effective date of the action' means the 'Effective Date' entered on the DCIPS Performance Process Screen. |                                                                                  |                      |  |
| Note 3: **Pay band maximum referenced on this table is not pulled from the staging                                      |                                                                                  |                      |  |
| table; it is pulled from DCPDS as of the effective date.                                                                |                                                                                  |                      |  |